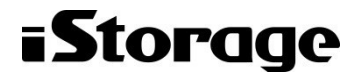

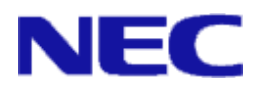

# iStorage ソフトウェア

# 二次キャッシュ機能利用の手引

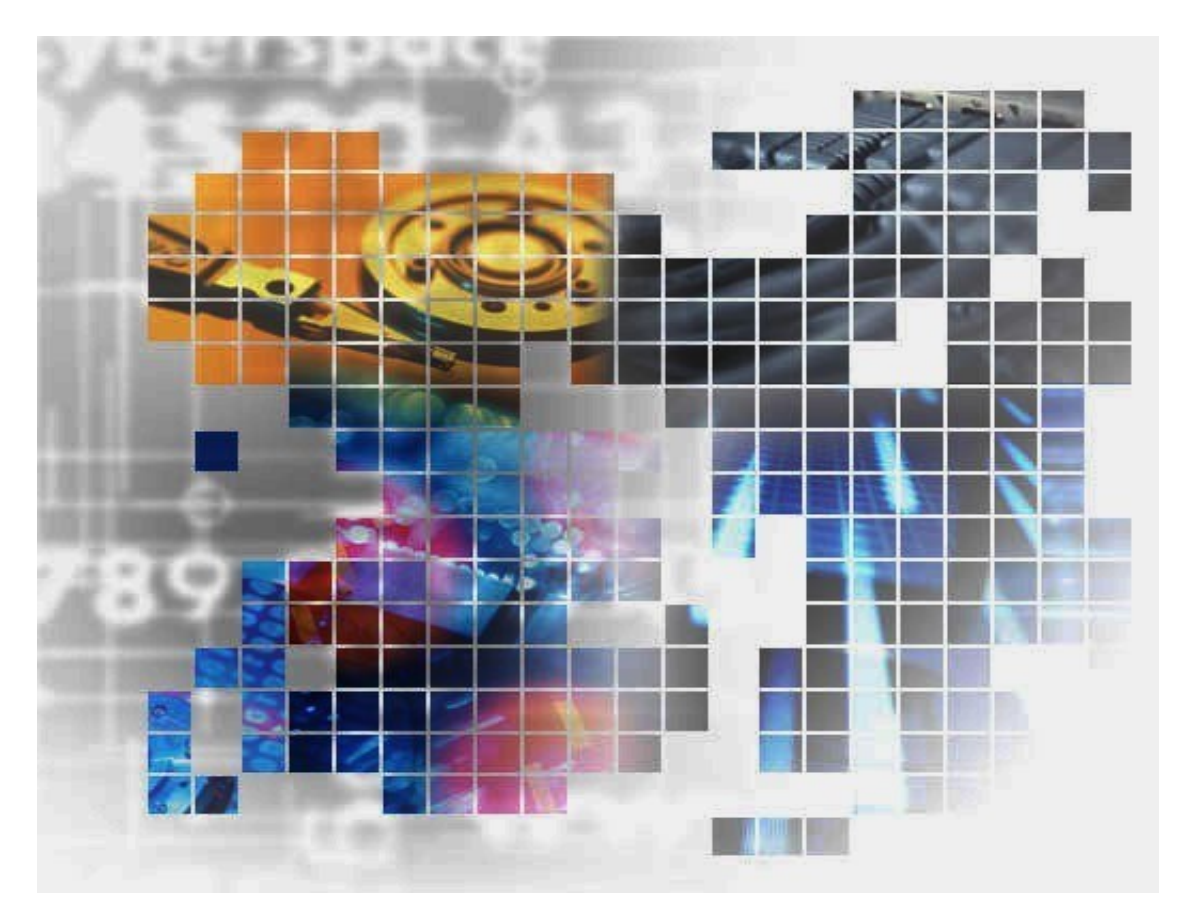

IS062-14

#### 輸出する際の注意事項

本製品(ソフトウェアを含む)は、外国為替及び外国貿易法で 規定される規制貨物(または役務)に該当することがありま す。

その場合、日本国外へ輸出する場合には日本国政府の輸出許 可が必要です。

なお、輸出許可申請手続にあたり資料等が必要な場合には、 お買い上げの販売店またはお近くの当社営業拠点にご相談くだ さい。

## はしがき

本書は、iStorage PerforCache で提供される二次キャッシュ機能の利用方法について説明するものです。

```
二次キャッシュ機能は、二次キャッシュの設定、情報表示、性能分析を行うソフトウェアから構成されていま
す。
```
なお、以下のマニュアルも合わせてご覧ください。

```
・iStorage の概要および関連説明書について
```
「iStorageManager マニュアルガイド」(IS901)

· WebSAM iStorageManager (以降、iSM とします) (iStorageManager Express を含む)

```
の概要および操作方法について
```
「iStorageManager 利用の手引」(IS050)

「構成設定の手引(GUI 編)- M シリーズ」(IS051)

・二次キャッシュの操作コマンドについて

「iStorageManager メッセージハンドブック」(IS010)

「iStorageManager コマンドリファレンス」(IS052)

・二次キャッシュの性能分析について

「iStorage ソフトウェア 性能監視機能利用の手引」(IS025)

「iStorage ソフトウェア 性能分析機能利用の手引」(IS029)

#### 備考

- 1. 本書では、以下のプログラムプロダクトによって実現される機能について説明しています。
	- iStorageManager Express (\*1)
	- WebSAM iStorageManager Suite または iStorage 基本制御
	- iStorage PerforCache
	- WebSAM Storage PerforMate (\*2)
	- WebSAM Storage PerforNavi (\*2)
	- (\*1) 出荷時にディスクアレイに搭載されて出荷されます。
	- (\*2) iStorage M120/M320/M520/M720 では WebSAM iStorageManager Suite に含まれます。
- 2. 本書は以下のプログラムプロダクト・バージョンに対応しています。
	- WebSAM iStorageManager Suite Ver12.2 以降
	- iStorage 基本制御 Ver12.1 以降
	- WebSAM Storage PerforNavi Ver12.2 以降
- 3. 本文中の以下の記述は、特に明示しない限り、対応する製品名を意味します。

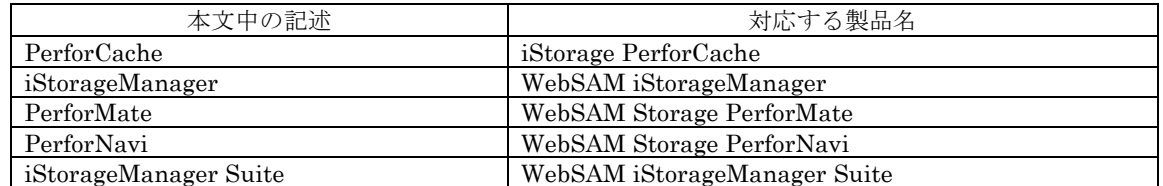

- 4. 商標および登録商標
	- Windows, Windows Server は、米国 Microsoft Corporation の、米国およびその他の国における 登録商標または商標です。
	- UNIX は、The Open Group の米国ならびにその他の国における登録商標です。
	- その他、記載されている製品名、会社名等は各社の商標または登録商標です。
- 5. 本製品は以下の OSS を含んでいます。ライセンスの詳細については本書の付録を参照ください。
	- Apache log4j (http://logging.apache.org/)
	- flex (http://flex.sourceforge.net/)
	- OpenSSL (http://www.openssl.org/)
- 6. 本書では、特に指定のない限り、容量を 1024(例 1KB=1024 バイト)で換算しています。
- 7. 各画面の入力、パス名、コマンドパラメータは JIS90 の文字セットの範囲で指定してください。
- 8. 本書では、特にご注意いただく内容を以下で示しております。内容については必ずお守りください。
- この表示を無視して誤った取り扱いをすると、設定済みの構成に影響がある場合があります。

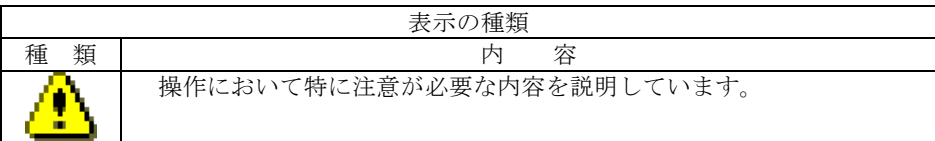

- 9. 本書において「一次キャッシュ」とは、キャッシュモジュールに構築されたキャッシュを示します。
- 10. 「iSM クライアント(Web GUI)」とは、「WebSAM iStorageManager」および「iStorageManager Express」を利用するために、クライアント PC にインストールする Java アプリケーションです。利用 者に GUI による監視と操作の手段を提供します。

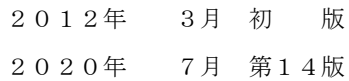

# 目次

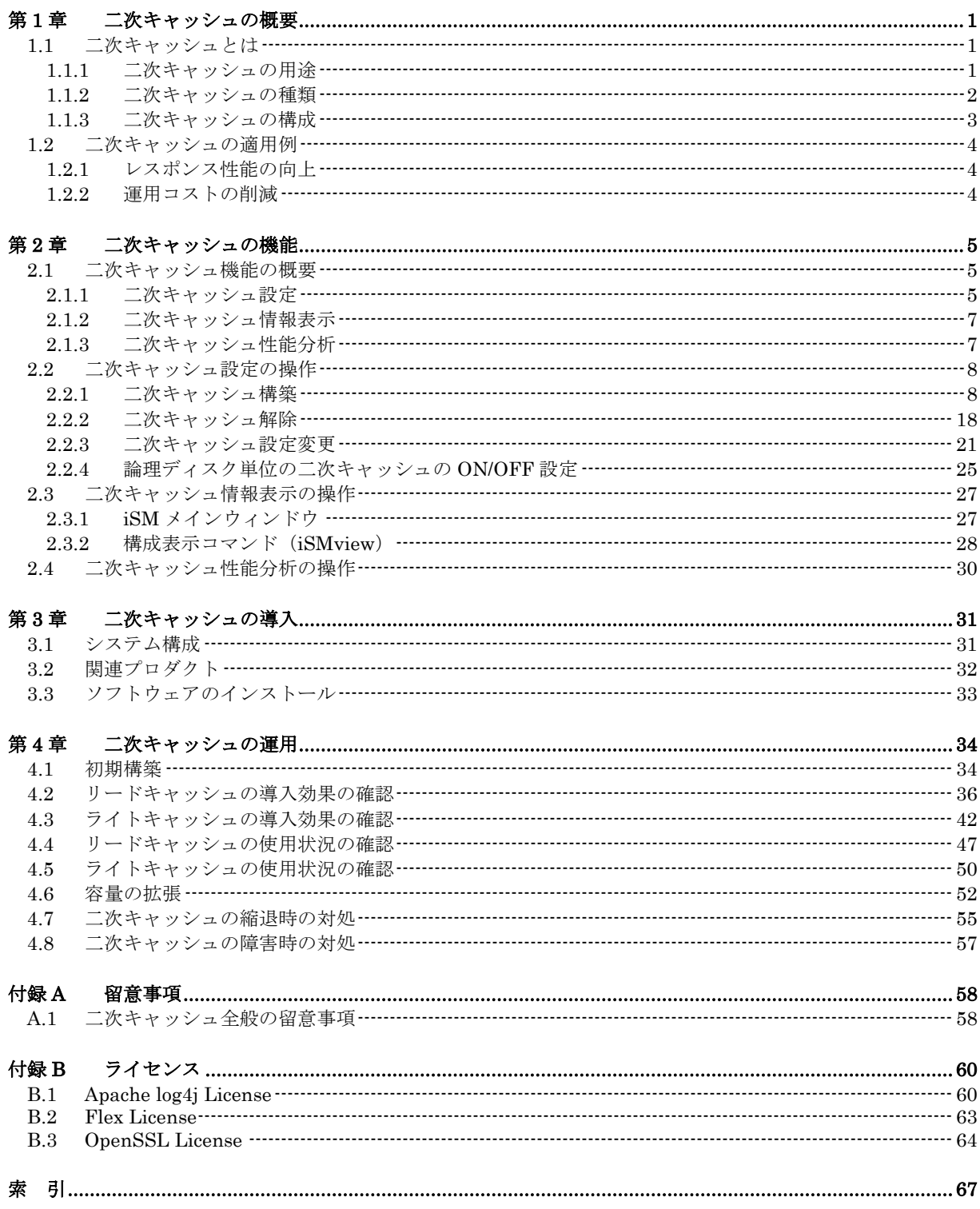

(このページは空白です)

# 第**1**章 二次キャッシュの概要

ストレージにランダムアクセスの負荷が集中すると、レスポンスが低下する場合があります。そこで、SSD (Solid State Drive)を使用して、この問題を解消するための機能を提供します。 本章では、二次キャッシュの概要などの基本事項について説明します。

## **1.1** 二次キャッシュとは

二次キャッシュは、ランダムアクセス性能が優れている SSD をキャッシュとして利用したものです。 二次キャッシュを導入することにより、ストレージにランダムアクセスの負荷が集中した場合のレス ポンスを向上させることができます。

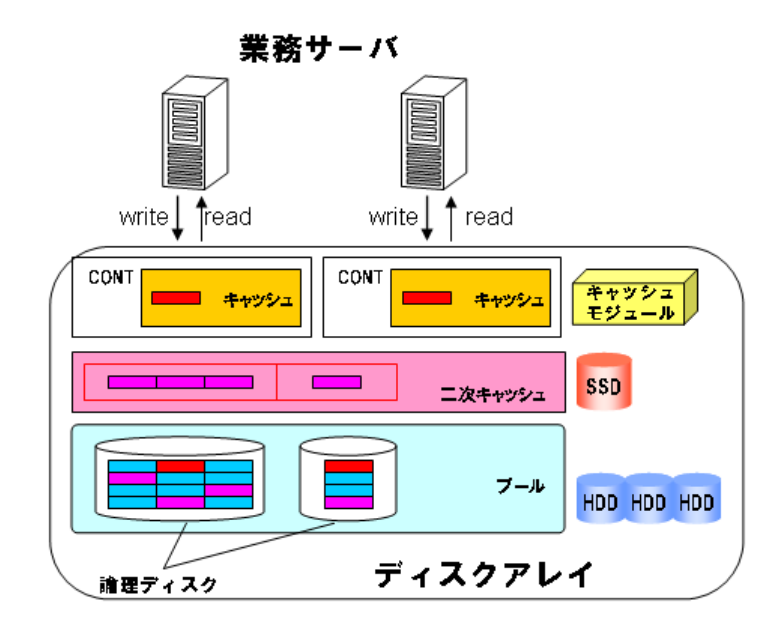

図 1-1 二次キャッシュの概要

### **1.1.1** 二次キャッシュの用途

ストレージの二次キャッシュはリードキャッシュ、ライトキャッシュ、パーシステントライトの用途 で使用されます。二次キャッシュの用途について、以下で説明します。

• リードキャッシュ

ランダムアクセスの読み出しが頻繁に行われるデータを二次キャッシュ上に格納し、再度同 じデータの読み出し要求が発生したとき一次キャッシュ(\*1)にそのデータが無い場合は、 HDD (Hard Disk Drive) よりも速い二次キャッシュからデータを提供するものです。

- ・ ライトキャッシュ 書き込み要求が集中した場合に、キャッシュ上の未書き込みデータを HDD に書き込む代わ りに二次キャッシュに移動することで、書き込み要求のレスポンスを向上させるものです。
- ・ パーシステントライト コントローラが障害で縮退すると、通常はデータの保全性を確保するためにライトスルー(\*2) 動作となり、書き込み要求のレスポンスが低下します。本機能を導入することにより障害とな ったコントローラのキャッシュを二次キャッシュで代替することで、障害発生時の書き込み 要求のレスポンスの低下を軽減します。
	- (\*1) キャッシュモジュールに構築されたキャッシュ
	- (\*2) キャッシュにデータを書き込むと同時に、物理ディスクにもデータを書き込む方式

### **1.1.2** 二次キャッシュの種類

二次キャッシュを構築する際に、二次キャッシュの種類を以下の 2 つから選択することができま す。

①Read/Write

二次キャッシュをリードキャッシュ、ライトキャッシュ、パーシステントライト(\*1)の用途で使用 することができます。

#### ②Read 専用(\*2)

二次キャッシュをリードキャッシュ、パーシステントライト(\*1)の用途で使用することができます。

- (\*1) パーシステントライト用の領域を構築しなかった場合、パーシステントライトの用途で は使用できません。
- (\*2) Read 専用の二次キャッシュには、冗長性があるものとないものが存在します。

二次キャッシュの種類に応じた特性を下表に記載します。

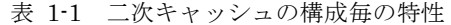

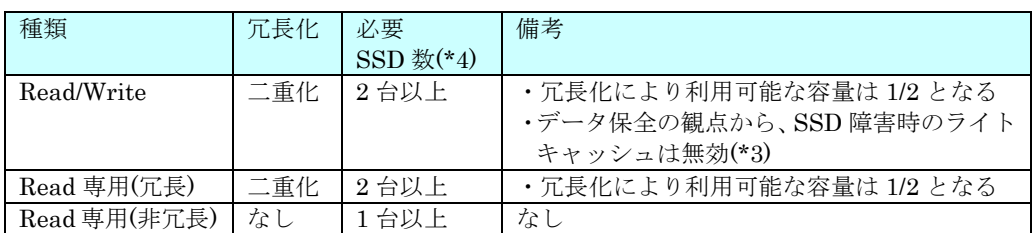

(\*3) iStorage M500/M700 の場合、6 台以上の構成であれば、冗長性を保っている領域の ライトキャッシュは有効。

iStorage M110/M310/M510/M710/M120/M320/M520/M720 の場合、4 台以上の構成 であれば、冗長性を保っている領域のライトキャッシュは有効。

(\*4) iStorage M320/M520/M720 で 400GB の SSD を使用し、かつパーシステントライト を利用する場合、Read/Write、Read 専用(冗長)は 4 台以上、Read 専用(非冗長)は 2 台。

### **1.1.3** 二次キャッシュの構成

二次キャッシュは、SSD に構築された二次キャッシュ専用プールと、二次キャッシュ専用プール に構築された二次キャッシュ用論理ディスクから構成されます。ストレージに二次キャッシュを導入 すると、二次キャッシュ専用プールと、二次キャッシュ用論理ディスクが作成されます。 以下に、二次キャッシュの構成例を示します。

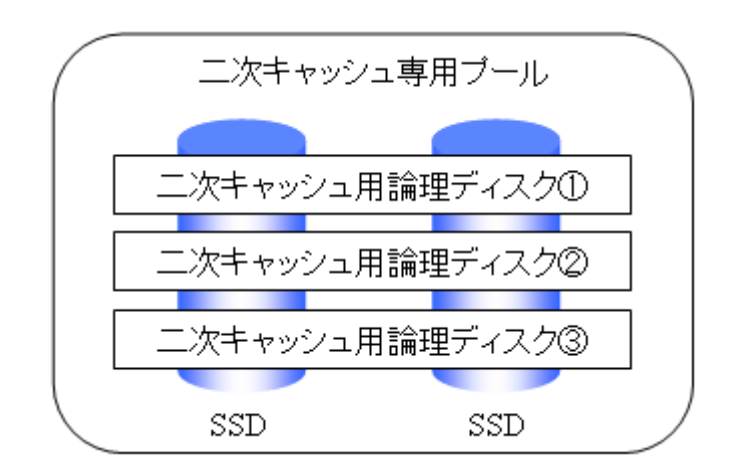

図 1-2 二次キャッシュの構成

二次キャッシュ専用プールと二次キャッシュ用論理ディスクの RAID タイプは RAID1/RAID10 となります。ただし、Read 専用(非冗長)の二次キャッシュは、冗長性のない特殊な RAID1/RAID10 となります。

## **1.2** 二次キャッシュの適用例

以下に二次キャッシュ機能の適用例を示します。

### **1.2.1** レスポンス性能の向上

従来、ランダムアクセスが集中するような業務では、HDD へのアクセスが頻繁に発生し、レスポ ンスが低下する場合がありました。

-------------------

上記のような業務に二次キャッシュを適用すると、キャッシュのヒットミスによる HDD へのアク セスを減らし、レスポンス性能を向上させることができます。

### **1.2.2** 運用コストの削減

従来、高負荷時でも高いレスポンス性能を要求される業務では、なるべく多くの HDD を平均的に 使い負荷分散する方法が用いられてきました。しかし、この方法では、負荷分散のために多数の HDD を必要とするため、運用中の消費電力が高くなり、運用コストが膨らんでしまうという問題がありま した。

上記のような業務に二次キャッシュを適用すると、多数の HDD を増設する代わりに、少数の SSD を増設することでレスポンスを改善することができます。二次キャッシュは、HDD の負荷分散と比較 して増設する物理ディスクの数が少なくて済むだけでなく、物理的な駆動部分を削減することで消費 電力を抑えているため、運用コストを大幅に削減することができます。

## 第**2**章 二次キャッシュの機能

本章では、二次キャッシュの機能について説明します。

## **2.1** 二次キャッシュ機能の概要

二次キャッシュ機能は以下の 3 つに分類できます。

- ・ 二次キャッシュ設定
- ・ 二次キャッシュ情報表示
- ・ 二次キャッシュ性能分析

以下に、二次キャッシュ機能の概要を示します。

### **2.1.1** 二次キャッシュ設定

二次キャッシュ設定には以下の機能が存在します。

① 二次キャッシュ構築

二次キャッシュを構築する場合に使用します。二次キャッシュ構築を実行すると、二次キャッ シュ専用プール、および、二次キャッシュ用論理ディスクが構築され、二次キャッシュの運用 が開始されます。

- ② 二次キャッシュ解除 二次キャッシュを解除する場合に使用します。二次キャッシュ解除を実行すると、二次キャッ シュ専用プール、二次キャッシュ用論理ディスクが解除されます。
- ③ 二次キャッシュ設定変更 二次キャッシュ機能の停止・再開、二次キャッシュ専用プール、二次キャッシュ用論理ディス クのニックネームの変更、および、論理ディスク単位の二次キャッシュ/パーシステントライト 設定の初期値を変更する場合に使用します。
- ④ 論理ディスク単位の二次キャッシュの ON/OFF 設定 論理ディスクごとに二次キャッシュ、またはパーシステントライトの ON/OFF を変更する場合 に使用します。

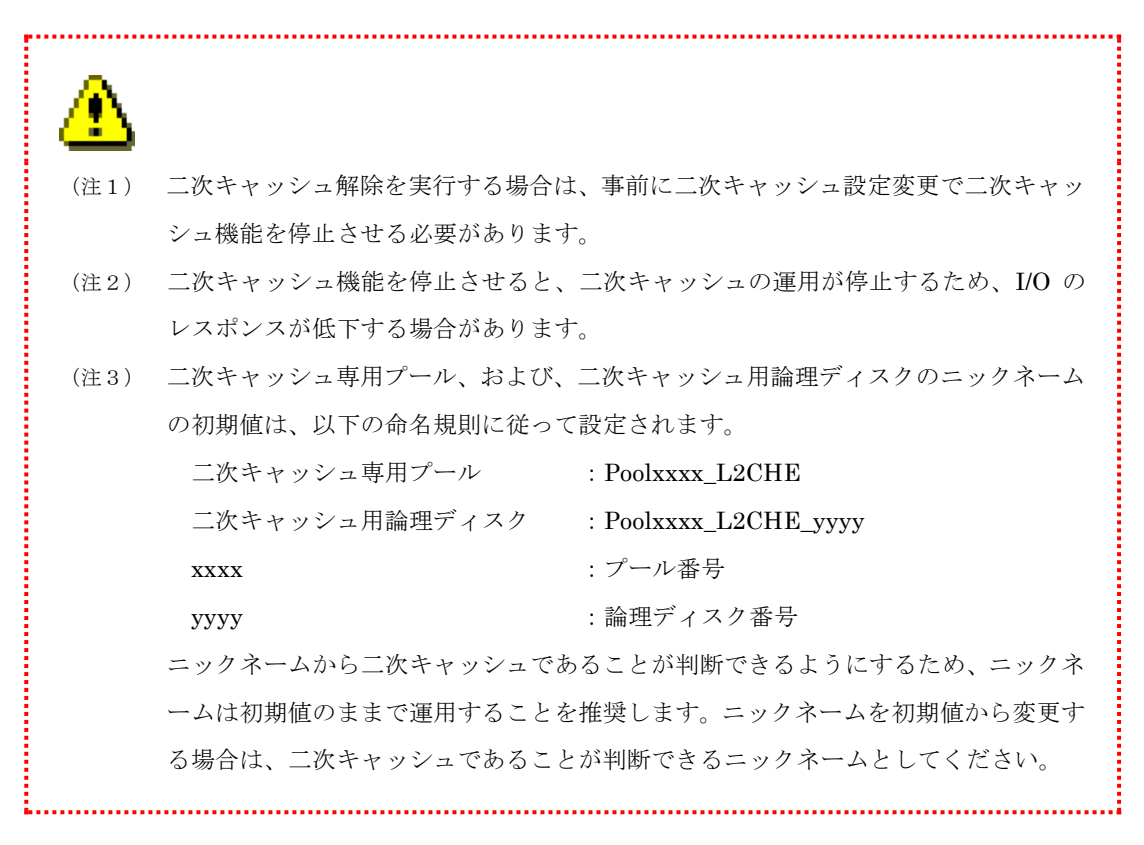

二次キャッシュ設定は、iSM クライアント(Web GUI)の構成設定、または、iSMCLI から実施す ることができます。ただし、論理ディスク単位の二次キャッシュ/パーシステントライトの ON/OFF 設定、初期値変更については、iSM クライアント(Web GUI)の構成設定のみ実施可能です。設定 に使用するメニュー、コマンドは以下の通りです。

なお、iSM クライアント(Web GUI)の構成設定による二次キャッシュ設定は、iStorageManager Express を使用した場合でも実施可能です。

| 機能                    | iSMクライアント (Web GUI)の構成設定 | iSMCLI         |
|-----------------------|--------------------------|----------------|
| 二次キャッシュ構築             | 「構築」-「二次キャッシュ」-          | iSMcfg         |
|                       | 「二次キャッシュ構築」              | 12cachebind    |
| 二次キャッシュ解除             | 「構築」-「二次キャッシュ」-          | iSMcfg         |
|                       | 「二次キャッシュ解除」              | 12cacheunbind  |
| 二次キャッシュ設定変更           | 「構築」-「二次キャッシュ」-          | iSMcfg         |
| (ニックネーム変更)            | 「二次キャッシュ設定変更」            | nickname       |
| 二次キャッシュ設定変更           | 「構築」-「二次キャッシュ」-          | iSMcfg         |
| (機能の停止・再開)            | 「二次キャッシュ設定変更」            | setl2cacheattr |
| 二次キャッシュ設定変更           | 「構築」-「二次キャッシュ」-          |                |
| (論理ディスク単位の二次キャッシュ     | 「二次キャッシュ設定変更」            |                |
| /パーシステントライト設定の初期値     |                          |                |
| 変更)                   |                          |                |
| 論理ディスク単位の二次キャッシュ/     | 「構築」-「論理ディスク」-           |                |
| パーシステントライトの ON/OFF 設定 | 「論理ディスク操作」-「設定変更」        |                |

表 2-1 二次キャッシュ設定のメニュー、コマンド

. . . . . . . .

-------------

## **2.1.2** 二次キャッシュ情報表示

二次キャッシュの情報表示の機能として、二次キャッシュに関連する構成情報の表示を行うこと ができます。二次キャッシュの構成や状態を確認する際に使用します。

### **2.1.3** 二次キャッシュ性能分析

二次キャッシュの性能分析の機能として、二次キャッシュの性能情報を表示することができます。 二次キャッシュの効果や二次キャッシュの使用状況を確認する際に使用します。

## **2.2** 二次キャッシュ設定の操作

iSM クライアント (Web GUI)の構成設定を使用して二次キャッシュの設定を行うための操作に ついて説明します。iSMCLI を使用した二次キャッシュの設定の操作については、マニュアル 「iStorageManager コマンドリファレンス」(IS052)を参照してください。

二次キャッシュに関して、以下の操作を行うことができます。

- ・ 二次キャッシュ構築
- ・ 二次キャッシュ解除
- ・ 二次キャッシュ設定変更
- ・ 論理ディスク単位の二次キャッシュの ON/OFF 設定

各操作画面で共通する、開始/キャンセル/完了時の表示・操作については、マニュアル「iStorage ソフトウェア構成設定の手引(GUI 編)- M シリーズ」(IS051)の「4.2 構築の開始」を参照して ください。

## **2.2.1** 二次キャッシュ構築

新規に二次キャッシュを構築します。

二次キャッシュ構築画面は、以下の画面から構成されます。

- 1. 二次キャッシュ構築
	- ・ 物理ディスクの選択
- 2. 内容確認
	- ・ 詳細設定
- 3. 完了

#### ●二次キャッシュ構築

構築する二次キャッシュの設定を行います。

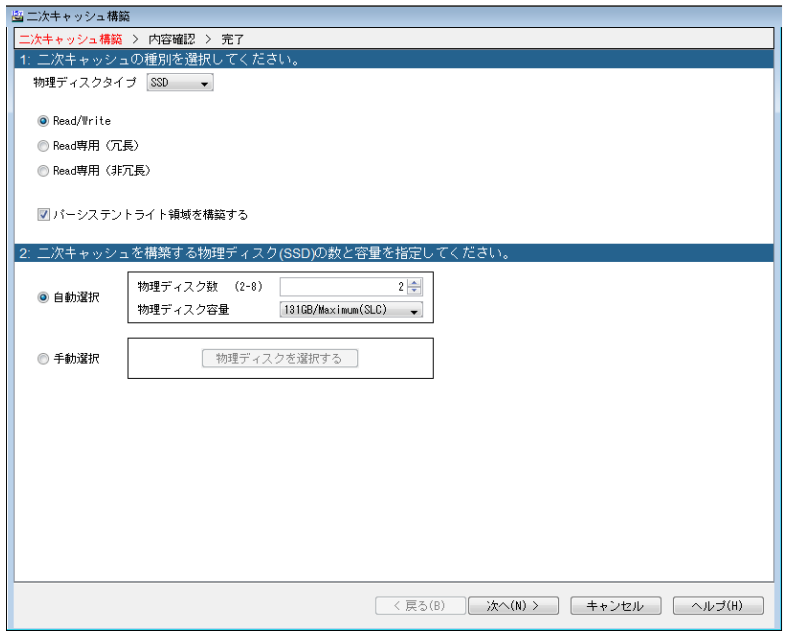

図 2-1 二次キャッシュ構築画面

#### 1. 二次キャッシュ種別選択

構築する二次キャッシュの種別を選択します。

・物理ディスクタイプ

二次キャッシュを構築する物理ディスクタイプを選択します。

・二次キャッシュ種別

二次キャッシュの種別を選択します。選択可能な種別は以下の通りです。

- Read/Write
- $O$  Read 専用 (非冗長)
- $O$  Read 専用  $($ 冗長 $)$
- ・パーシステントライト

二次キャッシュ構築時にパーシステントライトを合わせて構築するどうか指定します。 「構築する」が既定値となります。

#### 2. 物理ディスクの台数と容量

使用する物理ディスクの選択を行います。

#### ○自動選択

使用する物理ディスクの台数と、物理ディスクの 1 台あたりの容量を選択します。 選択可能な物理ディスク数は以下の通りです。

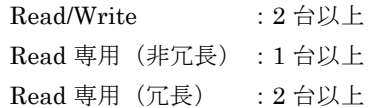

#### ○手動選択

「物理ディスクを選択する」ボタンをクリックすると、二次キャッシュに使用する物理 ディスクを手動で選択できます。

#### 移動ボタン

「次へ」

内容確認画面に進みます。

「キャンセル」

 終了の問い合わせダイアログが表示されます。ダイアログの「OK」ボタンをクリッ クするとウィザードが終了し、[監視]-[画面表示]に移動します。

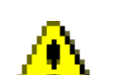

- すでに二次キャッシュを構築済みの場合、構築を行うことはできません。
- 二次キャッシュに使用できる物理ディスクタイプは SSD/SSD(SED)のみとなり ます。
- ディスクアレイ基本部に実装した物理ディスクの 0 番~3 番は、二次キャッシ ュに使用できません。
- 手動選択で、容量の異なる物理ディスクを混載されるように選択した場合、最も 小さい容量のディスクを基準にして二次キャッシュが構築されます。このため、 混載されるように選択した場合、「次へ」ボタンを押した際に警告ダイアログが 表示されます。
- 冗長構成の場合、物理ディスク数は偶数を選択してください。
- ディスクアレイ装置が対応する二次キャッシュ種別のみが選択可能な項目とし て表示されます。ディスクアレイ装置ごとの対応する二次キャッシュ種別につ いては、「A.1 二次キャッシュ全般の留意事項」の表 A-1 を参照してください。
- エンデュランスが Read Intensive またはそれよりも低い SSD は二次キャッシ ュを構築することができません。
- 一部のディスクアレイ装置では、二次キャッシュの容量が 4TB を超える場合構 築できません。選択する SSD や設定を見直してください。二次キャッシュの容 量の制限については、「A.1 二次キャッシュ全般の留意事項」の(4)を参照して ください。

#### ●物理ディスクの選択

物理ディスクの選択を行います。

物理ディスク選択欄には、リスト表示とビジュアル表示があります。上のタブにて表示を切り替 えることが出来ます。

二次キャッシュ構築に使用できない物理ディスクはリスト表示ではリストに表示されず、ビジ ュアル表示ではチェックボックスがグレーアウト表示されます。

#### 「リスト」タブ

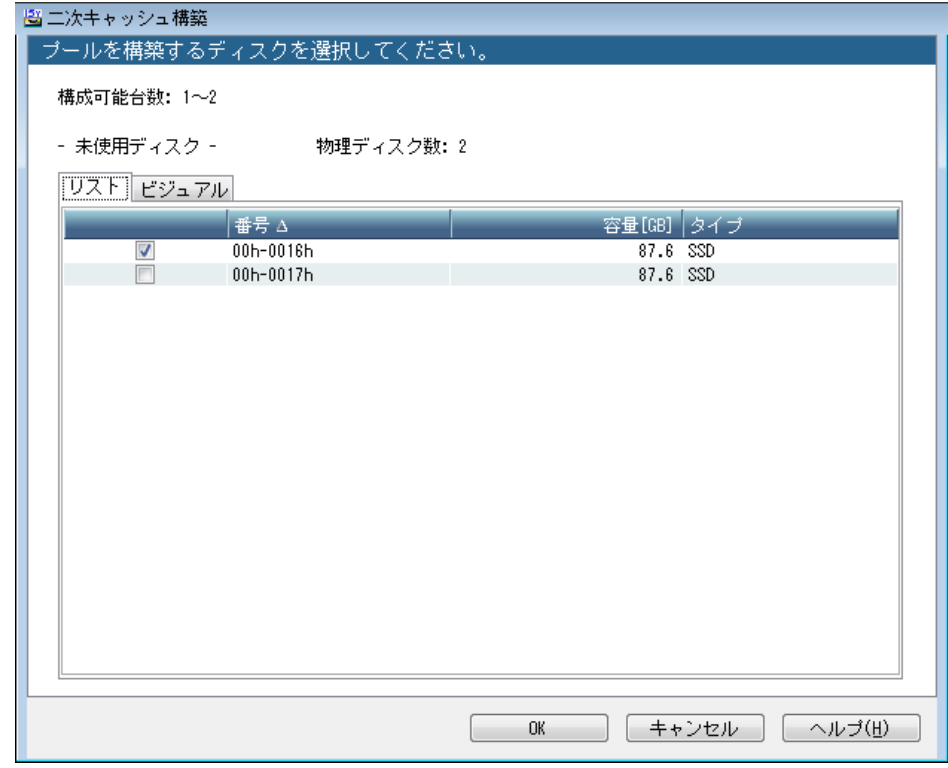

図 2-2 リストタブ

「ビジュアル」タブ

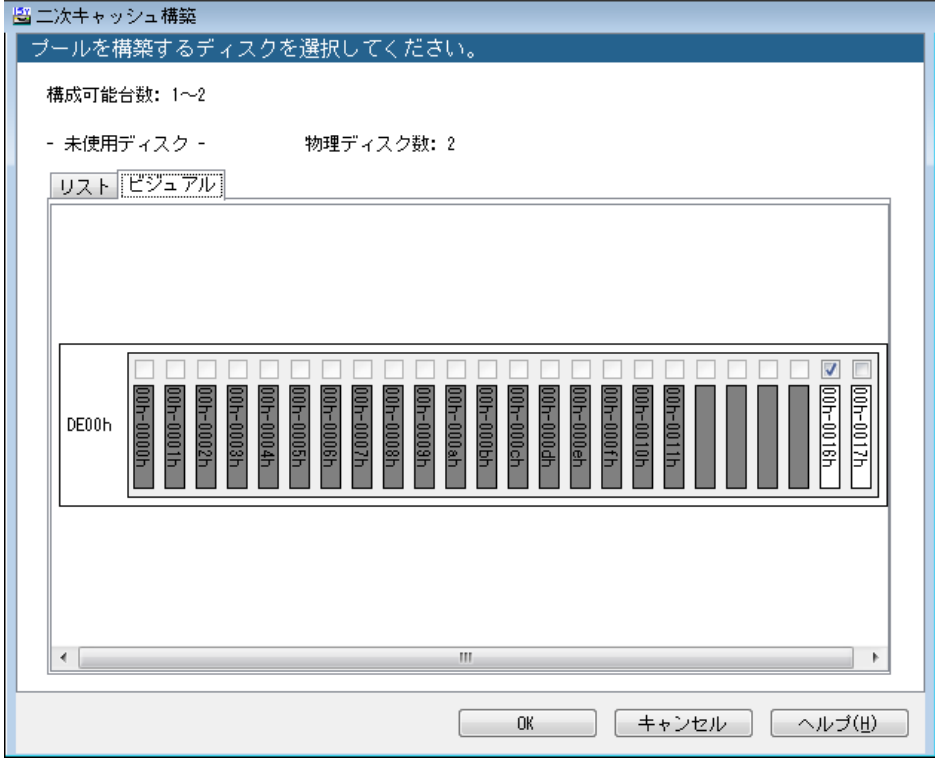

図 2-3 ビジュアルタブ

#### ●内容確認

二次キャッシュの構築内容が表示されます。

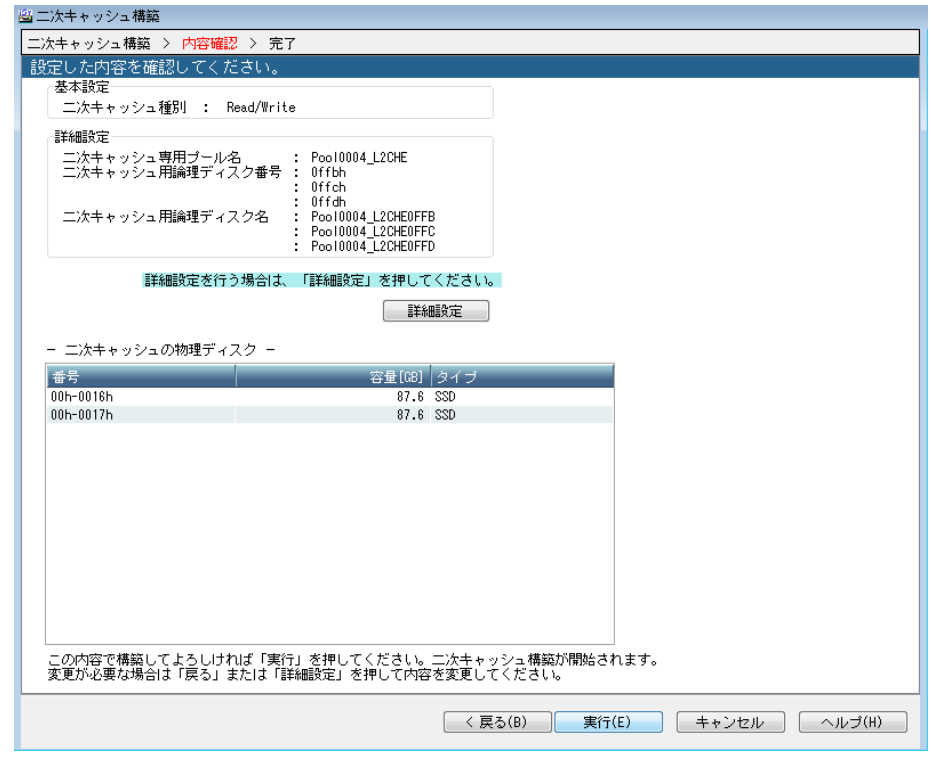

図 2-4 内容確認画面

二次キャッシュに使用する物理ディスクが一覧で表示されます。

「詳細設定」ボタンで、詳細設定画面を開きます。

#### 1. 基本設定

#### キャッシュ種別

二次キャッシュの構築種別を表示します。

- ・ Read/Write
- ・ Read 専用(非冗長)
- ・ Read 専用(冗長)

#### 2. 詳細設定

以下の項目は、「詳細設定」画面で変更できます。

#### 二次キャッシュ専用プール名

二次キャッシュを割り当てる特殊なプールにつける名前。

#### 二次キャッシュ用論理ディスク番号

二次キャッシュに対応する特殊な論理ディスクの番号(最大 3 個)。

#### 二次キャッシュ用論理ディスク名

二次キャッシュに対応する特殊な論理ディスクにつける名前(最大 3 個)。

移動ボタン

 「実行」 確認ダイアログが表示されます。  $\boxed{\mathbf{x}}$ 二次キャッシュ構築を実行します。よろしいですか? ۰ĭ  $\boxed{\Box \exists \cup (Y) \quad \Box \Box \Box \exists (N)}$ 

図 2-5 確認ダイアログ

「はい」を押すと、二次キャッシュ構築の処理が実行され、完了画面に進みます。

「戻る」

二次キャッシュ構築画面に戻ります。

「キャンセル」

終了の問い合わせダイアログが表示されます。ダイアログの「OK」ボタンをクリック するとウィザードが終了し、[監視]-[画面表示]に移動します。

#### ●詳細設定

二次キャッシュ構築の詳細設定を行います。

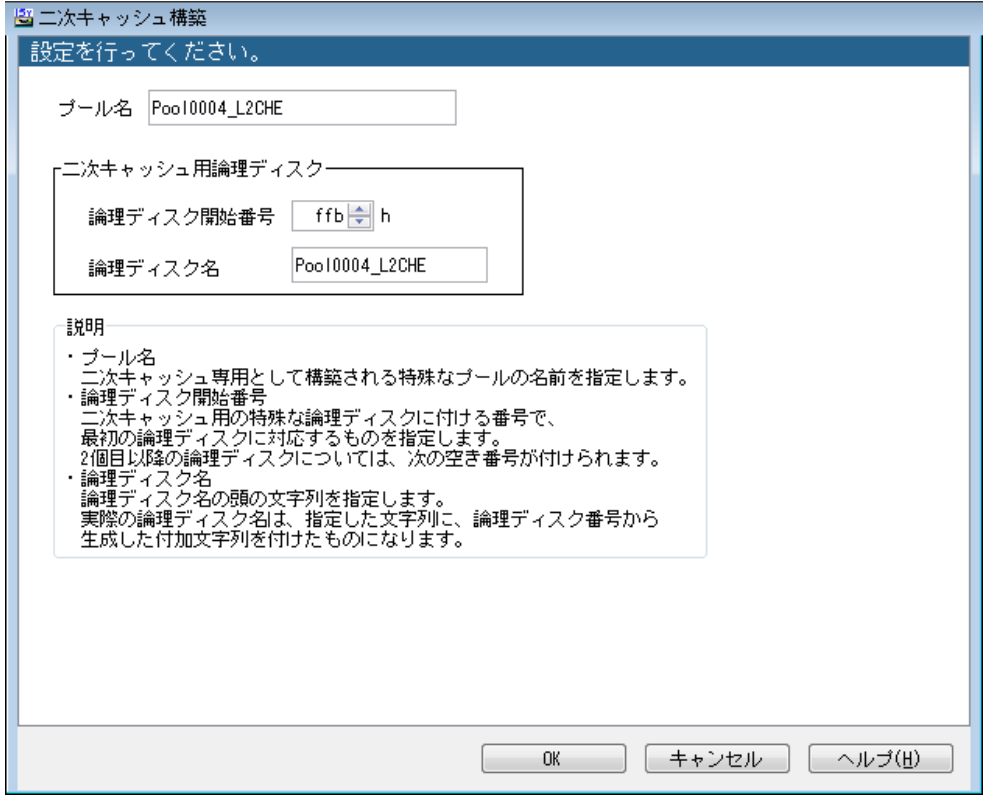

図 2-6 詳細設定画面

#### プール名

二次キャッシュ専用プールのプール名を設定します。

#### 論理ディスク開始番号

二次キャッシュに対応する特殊な論理ディスク(最大 3 個分)の番号を指定します。2 つ目以降の 論理ディスクは、指定された番号の次に空いているものが使用されます。

#### 論理ディスク名

二次キャッシュに対応する特殊な論理ディスクに対して設定される、論理ディスク名の共通 部分を指定します。

指定した名前は論理ディスク名の接頭辞となり、実際の論理ディスク名は論理ディスクごとに、 論理ディスク番号から生成される文字が付加されます。

 二次キャッシュ専用プールの名称は、下記に示す規則に従って設定してください。 (規則に従っていない文字は設定できません) ‐使用可能文字数 1~32 文字 ‐使用可能文字 アルファベット A~Z(a~z) \*大文字小文字は区別されます。 数字 0~9 アンダーバー \_ スラッシュ / \*文字はすべて半角でなければなりません。 二次キャッシュ用論理ディスクの名称は、下記に示す規則に従って設定してください。 (規則に従っていない文字は設定できません) ‐使用可能文字数 1~24 文字 ‐使用可能文字 アルファベット A~Z(a~z) \*大文字小文字は区別されます。 数字  $0 \sim 9$  アンダーバー \_ スラッシュ / \*文字はすべて半角でなければなりません。 二次キャッシュ専用プール名に、既存のプール名と重複する名前を付けることはできませ  $h_{\circ}$  二つの二次キャッシュ用論理ディスク名に同じ名前をつけることはできません。また、既 存の論理ディスク名と重複する名前をつけることもできません。 二次キャッシュ専用プール名や二次キャッシュ用論理ディスク名を空欄にして「OK」ボ タンをクリックした場合、自動で名前が割り当てられます。 ● 二次キャッシュ専用プールの番号は、数の大きい方から利用可能な番号が割り当てられま す。プール番号を指定して二次キャッシュを構築する場合は、iSMCLI を利用してくださ い。

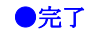

二次キャッシュ構築の結果が表示されます。

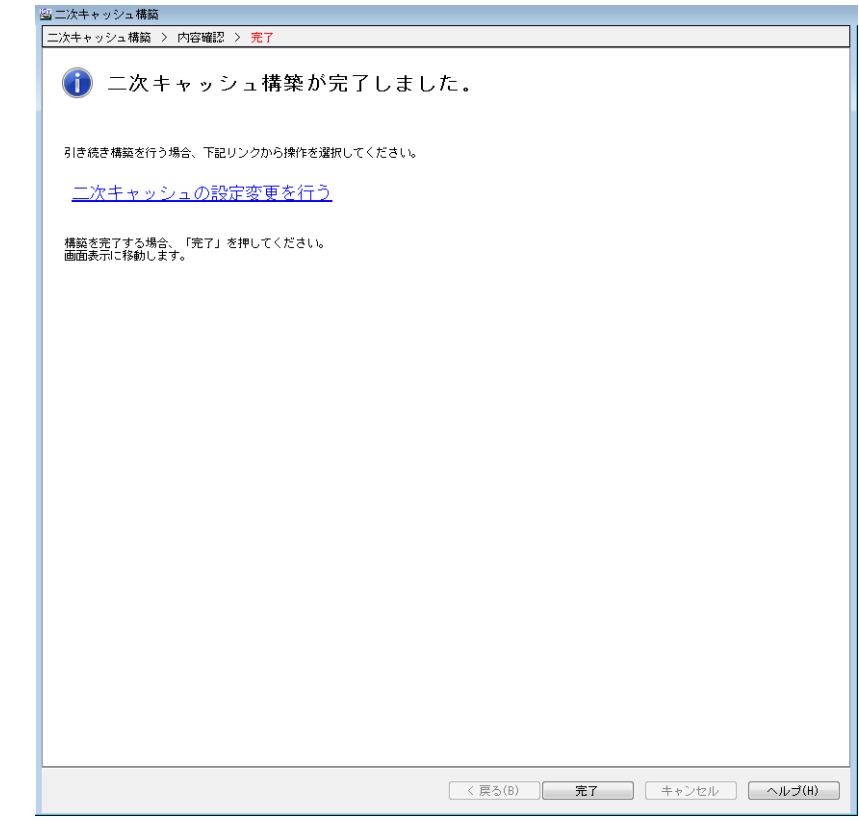

図 2-7 完了画面

成功した場合、以下のリンクが表示されます。

「二次キャッシュの設定変更を行う」

二次キャッシュを変更するために、「二次キャッシュ設定変更」画面を開きます。

移動ボタン

「完了」

[監視]-[画面表示]に移動します。

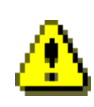

二次キャッシュ構築が失敗した場合は、監視画面表示の物理ディスク一覧で、「二次キャッシ ュ」に割り当てられている物理ディスクがあるかどうか確認してください。また、他にディスク アレイの異常がないか確認してください。 ディスクアレイの異常が解決された上で、二次キャッシュに割り当てられた物理ディスクが残

っている場合、二次キャッシュ解除を一旦実行してください。

### **2.2.2** 二次キャッシュ解除

二次キャッシュを解除します。

- 二次キャッシュの解除画面は、以下の画面から構成されます。
- 1. 二次キャッシュ解除
- 2. 完了

#### ●二次キャッシュ解除

二次キャッシュの解除内容が表示されます。

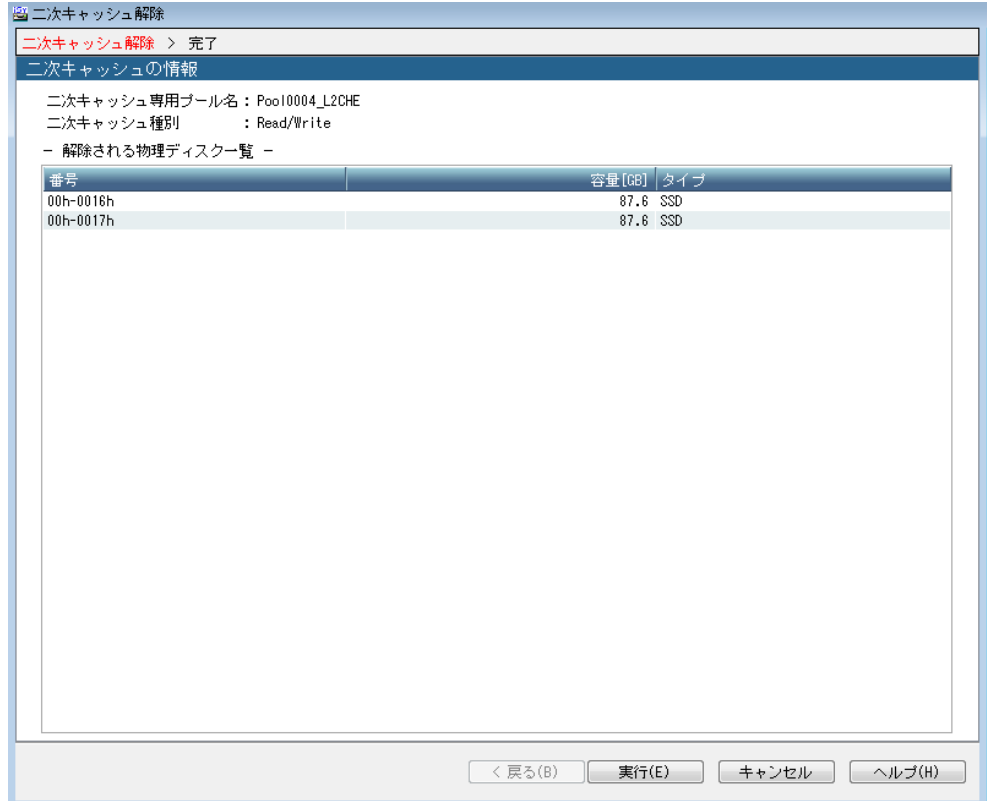

図 2-8 二次キャッシュ解除画面

二次キャッシュとして使用している物理ディスクの一覧が表示されます。

 二次キャッシュ機能が有効な状態や、無効処理中の状態の場合には二次キャッシュの解除 を行うことはできません。 先に「二次キャッシュ設定変更」画面にて二次キャッシュ機能を無効にし、無効処理が完 了するのを待ってから二次キャッシュ解除を行ってください。 二次キャッシュの状態の確認方法については、「2.3.1 iSM メインウィンドウ」を参照し てください。 二次キャッシュ障害発生時に、ディスクアレイ内部のキャッシュ無効処理中状態により、 二次キャッシュ解除を行えないことがあります。この状態は、物理ディスクに書き出す必 要のあるデータの量により、数分~数時間続く場合があります。無効処理が完了するまで

 ディスクアレイ装置内の別の部分の障害のため、二次キャッシュ解除の操作が行えないこ とがあります。他の障害を解決し、二次キャッシュ情報の「設定操作」の表示が「可能」 になったのを確認してから、二次キャッシュ解除を行ってください。

待ってから二次キャッシュ解除を行ってください。

移動ボタン

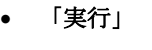

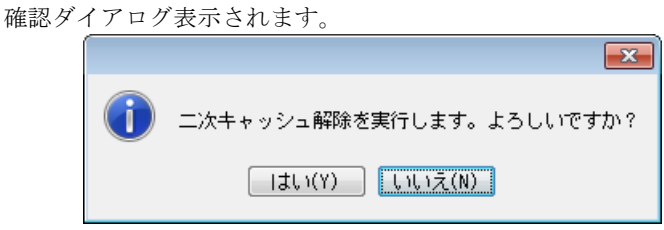

図 2-9 確認ダイアログ

「はい」を押すと、二次キャッシュ解除の処理が実行されます。処理が成功すると、 完了画面に進みます。

「キャンセル」

 終了の問い合わせダイアログが表示されます。ダイアログの「OK」ボタンをクリッ クするとウィザードが終了し、[監視]-[画面表示]に移動します。

#### ●完了

二次キャッシュ解除の結果が表示されます。

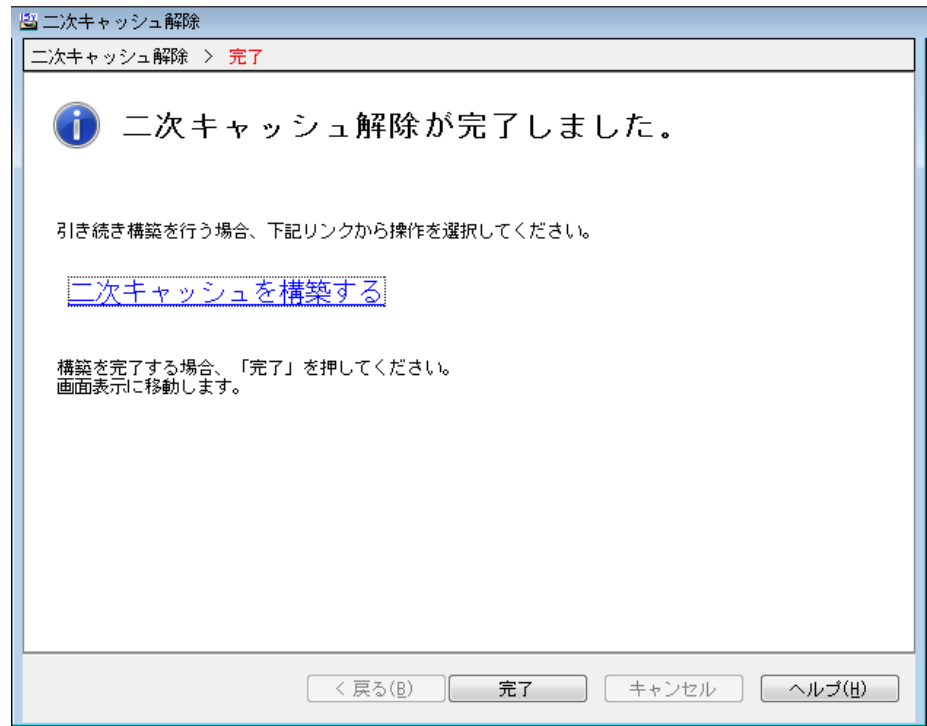

図 2-10 完了画面

成功した場合、以下のリンクが表示されます。

「二次キャッシュ構築を行う」

二次キャッシュを構築するために、「二次キャッシュ構築」画面を開きます。

移動ボタン

「完了」

[監視]-[画面表示]に移動します。

暗号化 SSD の二次キャッシュを解除した場合、二次キャッシュとして利用していた暗 号化 SSD の認証鍵を既定値に戻す処理が行われます。そのため、解除してから暗号化 SSD を 再度利用できるようになるまで数分程度の時間を要します。また、この処理の過程で、暗号化 SSD の状態が一時的に「オフライン」に遷移する場合があります。

### **2.2.3** 二次キャッシュ設定変更

二次キャッシュの設定を変更できます。

設定変更画面は、以下の画面のみで構成されます。

1. 二次キャッシュ設定変更

#### ●二次キャッシュ設定変更

二次キャッシュ設定の変更を行う画面です。

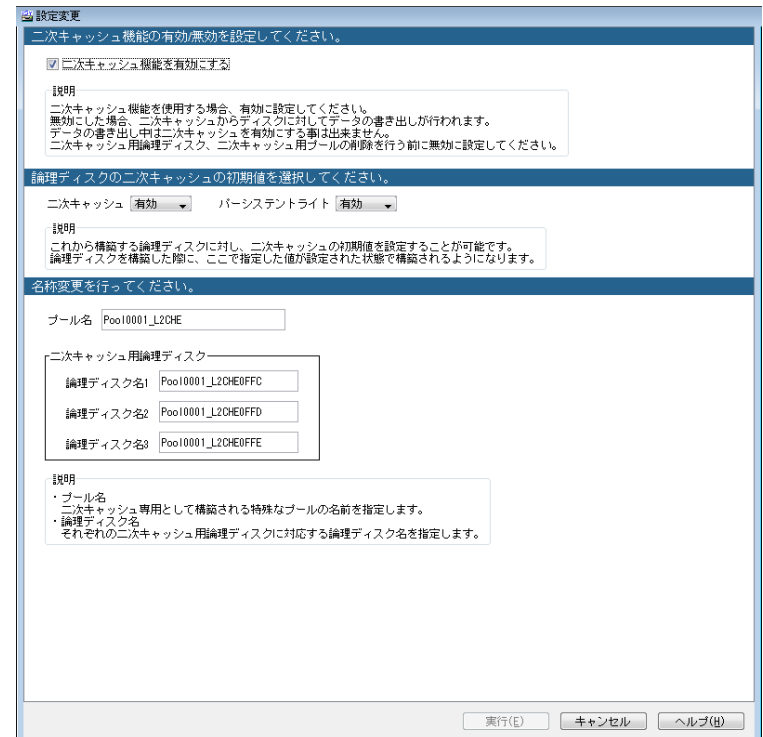

図 2-11 二次キャッシュ設定変更画面

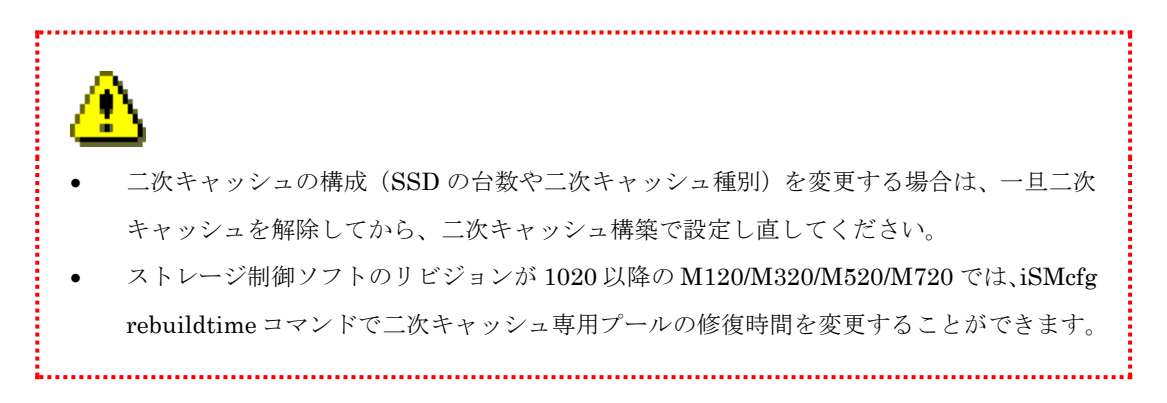

#### 二次キャッシュ機能を有効にする

有効にした場合、二次キャッシュ機能が動作するようになります。無効にした場合、二次キャッ シュ機能が無効になり、ライトキャッシュおよびパーシステントライト領域中の未書き込みデー タを HDD に書き出す処理が行われます。二次キャッシュ解除を行う前に無効に設定し、無効処理 が完了するまで待ってから二次キャッシュ解除を行ってください。

無効処理中は、二次キャッシュの状態が「注意(reconstructing)」と表示されます。二次キャッ シュの状態の確認方法については、「2.3.1 iSM メインウィンドウ」を参照してください。

二次キャッシュ機能を有効にした場合、二次キャッシュ用論理ディスクのうち、パー システントライトで利用する論理ディスクの状態が一時的に「正常(formatting)」に遷移する 場合があります。

#### 論理ディスクの二次キャッシュの初期値を選択する

これから構築する論理ディスクに対し、二次キャッシュの初期値を設定することが可能です。 論理ディスクを構築した際に、 ここで指定した値が設定された状態で構築されるようになります。

- 二次キャッシュ 論理ディスクの二次キャッシュの有効/無効を設定します。
- パーシステント 論理ディスクのパーシステントの有効/無効を設定します。

#### 名称設定

プール名

二次キャッシュ専用プールのプール名を設定します。

論理ディスク名 1/論理ディスク名 2/論理ディスク名 3

二次キャッシュに対応する特殊な論理ディスクの論理ディスク名(最大 3 個分)を設定 します。

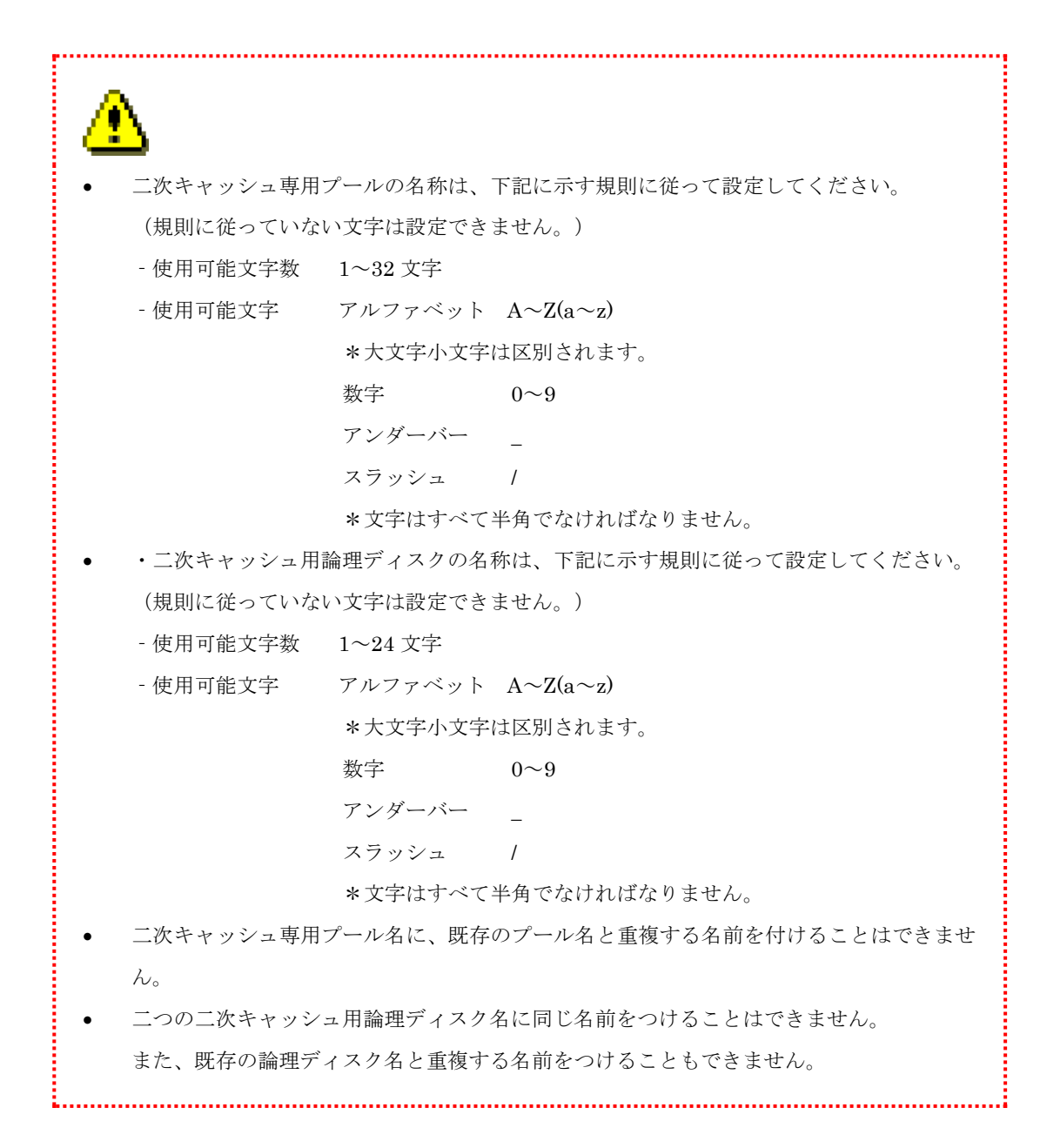

ボタン

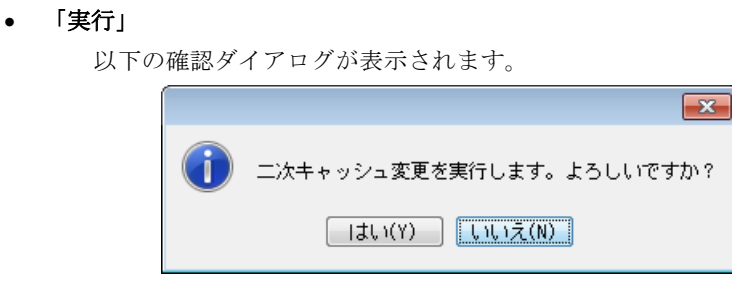

図 2-12 確認ダイアログ

「はい」を選択すると、二次キャッシュ設定変更の処理が実行されます。

二次キャッシュを無効にした場合、処理完了後に以下の確認ダイアログが表示され ます。

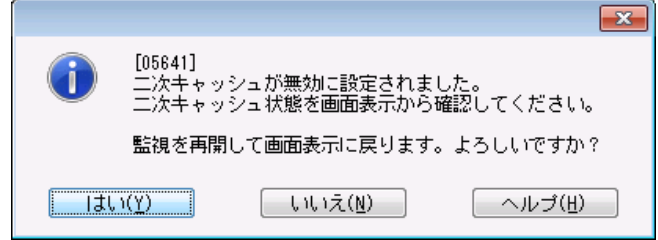

図 2-13 二次キャッシュ無効操作時の確認ダイアログ

「はい」を選択すると、[監視]-[画面表示]に移動します。

「キャンセル」

終了の問い合わせダイアログが表示されます。ダイアログの「OK」ボタンをクリック すると、二次キャッシュの設定を変更せず、[監視]-[画面表示]に戻ります。

### **2.2.4** 論 理 デ ィ ス ク 単 位 の 二 次 キ ャ ッ シ ュ の **ON/OFF** 設定

論理ディスク単位の二次キャッシュの ON/OFF を設定します。

本設定は論理ディスクの設定変更画面にて行います。

以下の画面から構成されます。

1. 論理ディスク設定変更

#### ●論理ディスク設定変更

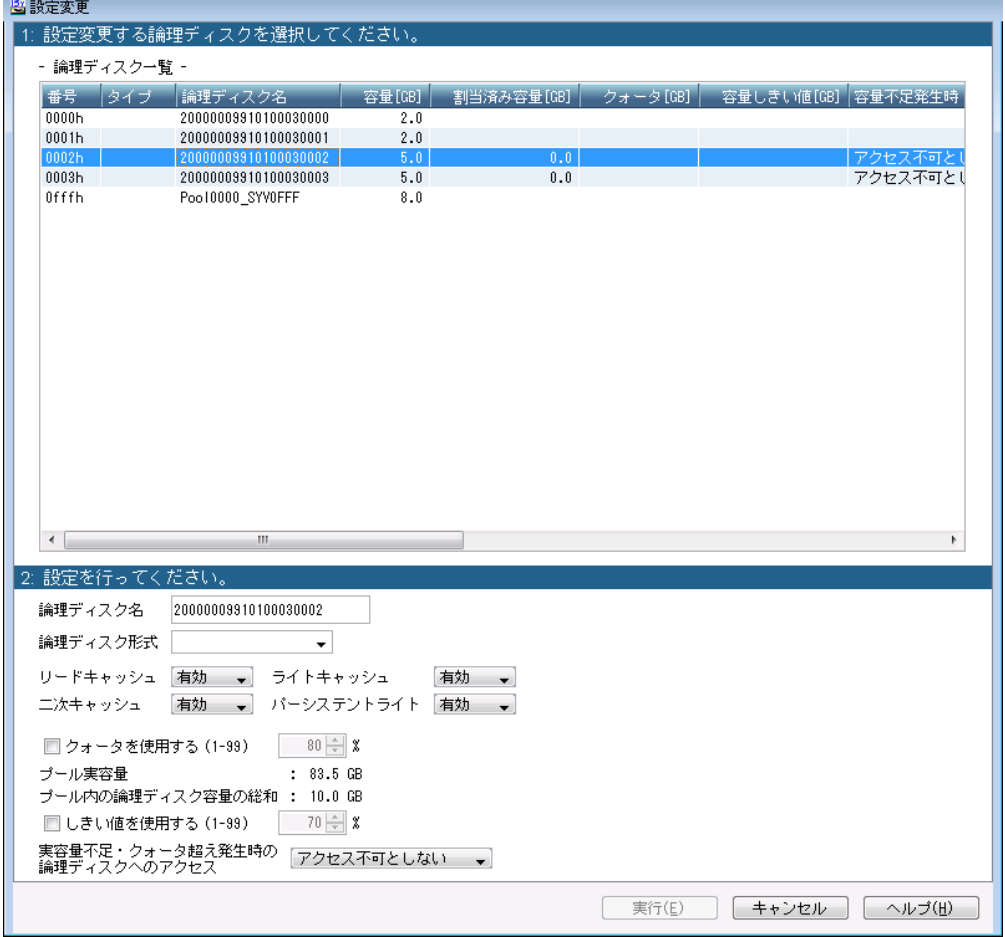

図 2-14 論理ディスク設定変更画面

#### 1. 論理ディスクの選択

設定を変更する論理ディスクを一覧から選択してください。

#### 2. 設定変更

必要に応じて設定項目を変更します。二次キャッシュ以外の設定項目については「構成設定 の手引き (GUI 編) 一M シリーズ」を参照して下さい。

#### 二次キャッシュ

選択した論理ディスクに対する二次キャッシュ機能の有効/無効を指定します。

あまり使用されなくなった論理ディスクの二次キャッシュを無効にすることで、指定した 論理ディスクの性能は低下しますが、他の論理ディスクの性能を高めることができます。

#### パーシステントライト

選択した論理ディスクに対するパーシステントライト機能の有効/無効を指定します。 あまり使用されなくなった論理ディスクのパーシステントライト機能を無効にすることで、 指定した論理ディスクのコントローラ片系障害時における性能は低下しますが、他の論理 ディスクの性能を高めることができます。

以下の条件に当てはまる論理ディスクは二次キャッシュ設定を変更できません。

| 変更不可理由     | 説明                    |
|------------|-----------------------|
| <b>SYV</b> | システムボリュームである          |
| <b>RSV</b> | レプリケーションリザーブドボリュームである |
| スナップショット   | スナップショットボリューム(SV)である  |
| LV         | リンクボリューム(LV)である       |
| <b>MSV</b> | データ移行リザーブドボリュームである    |
| <b>SSD</b> | SSD に構築された論理ディスクである   |
|            | (二次キャッシュ用論理ディスクを含む)   |

表 2-2 論理ディスクの二次キャッシュ設定変更不可理由一覧

#### 移動ボタン

「実行」

以下の確認ダイアログが表示されます。

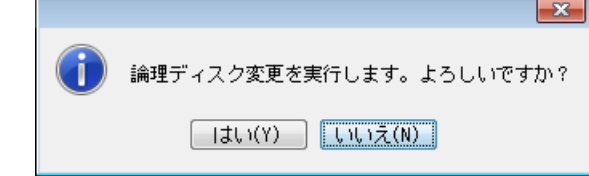

図 2-15 確認ダイアログ

「はい」を押すと、論理ディスクの設定変更の処理が実行されます。

「キャンセル」

 終了の問い合わせダイアログが表示されます。ダイアログの「OK」ボタンをクリッ クすると、論理ディスクの設定変更を行わず、[監視]-[画面表示]に移動します。

## **2.3** 二次キャッシュ情報表示の操作

二次キャッシュの情報表示を行うための操作について説明します。

### **2.3.1 iSM** メインウィンドウ

iSM クライアント (Web GUI)の iSM メインウィンドウでは、ディスクアレイの詳細情報として二 次キャッシュに関連する以下の情報を表示します。

① (キャッシュ)状態

装置に搭載されているキャッシュモジュールの稼働状態を表示します。

- ② (キャッシュ)総容量 装置に搭載されているキャッシュモジュールの物理総容量を表示します。
- ③ キャッシュモジュール一覧 装置に搭載されているキャッシュモジュールの情報を表示します。
- ④ (二次キャッシュ)状態 二次キャッシュとして使用しているプールの稼動状態を表示します。
- ⑤ (二次キャッシュ)総容量 二次キャッシュとして使用している物理ディスクの総容量を表示します。
- ⑥ モード

二次キャッシュ機能の動作モードを表示します。

⑦ 設定操作

二次キャッシュの設定操作の可否を表示します。

- ⑧ パーシステントライト領域 パーシステントライト用の領域の構築状態を表示します。
- ⑨ 論理ディスクの二次キャッシュ設定 論理ディスク単位の二次キャッシュ設定の初期値(論理ディスク構築時の設定値)を表示します。
- ⑩ 論理ディスクのパーシステントライト設定 論理ディスク単位のパーシステントライト設定の初期値(論理ディスク構築時の設定値)を表示 します。
- ⑪ プール一覧

二次キャッシュとして使用しているプールの情報を表示します。 「種別」カラムの情報から、二次キャッシュの種類を確認することが可能です。「種別」カラム に"二次キャッシュ"と表示されていれば Read/Write 用、"二次キャッシュ(Read 専用(冗長))、 または二次キャッシュ (Read 専用(非冗長)) "と表示されていれば Read 専用の二次キャッ シュとなります。

⑫ 物理ディスク一覧

二次キャッシュとして使用している物理ディスクの情報を表示します。

論理ディスクごとの二次キャッシュ、パーシステントライトの有効/無効情報は、論理ディスクの詳 細情報から確認可能です。

iSM クライアント(Web GUI)で表示する情報の詳細は、マニュアル「iStorageManager 利用の 手引」(IS050)を参照ください。

プール関連情報一覧画面で二次キャッシュ専用プールであるかを判断するには「種別」 カラムを参照ください。「種別」カラムは初期状態で非表示のため、項目名の部分で右クリック し、該当項目を表示に設定してください。

## **2.3.2 構成表示コマンド (iSMview)**

iSMview コマンドを利用して、ディスクアレイの詳細情報に二次キャッシュに関連する以下の情報 を表示することができます。

- ① (キャッシュ)State 「2.3.1 iSM メインウィンドウ」の「①(キャッシュ)状態」の説明を参照ください。
- ② (キャッシュ)Total Capacity 「2.3.1 iSM メインウィンドウ」の「②(キャッシュ)総容量」の説明を参照ください。
- 3 (二次キャッシュ) State 「2.3.1 iSM メインウィンドウ」の「④(二次キャッシュ)状態」の説明を参照ください。
- ④ (二次キャッシュ)Total Capacity 「2.3.1 iSM メインウィンドウ」の「5 (二次キャッシュ) 総容量」の説明を参照ください。
- ⑤ Mode

「2.3.1 iSM メインウィンドウ」の「⑥ モード」の説明を参照ください。

⑥ Setting Operation

「2.3.1 iSM メインウィンドウ」の「⑦ 設定操作」の説明を参照ください。

⑦ Persistent Write Area

「2.3.1 iSM メインウィンドウ」の「⑧ パーシステントライト領域」の説明を参照ください。

⑧ L2 cache setting of logical disk

「2.3.1 iSM メインウィンドウ」の「⑨論理ディスクの二次キャッシュ設定」の説明を参照くだ さい。

⑨ Persistent write setting of logical disk

「2.3.1 iSM メインウィンドウ」の「⑩論理ディスクのパーシステントライト設定」の説明を参照

**28**

ください。

論理ディスクごとの二次キャッシュ、パーシステントライトの有効/無効情報は、論理ディスクの詳 細情報から確認可能です。

また、プールの詳細情報に二次キャッシュとして使用しているプール、物理ディスクの情報を表示 することができます。

二次キャッシュの種類は、プールの詳細情報の「Pool Type」の情報から確認可能です。「Pool Type」 に"L2 Cache"と表示されていれば Read/Write 用、"L2 Cache(RO Redundancy)"、または"L2 Cache (RO Non-Redundancy)"と表示されていれば Read 専用の二次キャッシュとなります。

iSMview コマンドについての詳細は、マニュアル「iStorageManager コマンドリファレンス」 (IS052)を参照してください。

## **2.4** 二次キャッシュ性能分析の操作

二次キャッシュの性能分析を行うための操作について説明します。PerforMate、PerforNavi では、 キャッシュの統計情報として、二次キャッシュに関連する性能情報を表示することができます。

PerforMate では、CSV 変換ツールにより、CSV 形式のファイルに二次キャッシュに関連する 性能情報を出力することができます。CSV 形式のファイルに出力する性能情報の詳細については、 マニュアル「性能監視機能利用の手引」(IS025)を参照ください。

PerforNavi では、グラフ画面で以下の性能情報を表示することができます。

① 一次二次キャッシュ HIT 率

読み出し要求が一次キャッシュ、または、二次キャッシュにヒットした割合を示します。

② 二次キャッシュページインサイズ

一次キャッシュから二次キャッシュにページインしたデータのサイズを示します。

③ 二次キャッシュ平均ダーティページ率

二次キャッシュのライトキャッシュページのうち、物理ディスクに未書き込みのデータが存在 するページの割合の平均値を示します。本情報は Read/Write の二次キャッシュを利用してい る場合のみ表示することができます。

④ 二次キャッシュ最大ダーティページ率

二次キャッシュのライトキャッシュページのうち、物理ディスクに未書き込みのデータが存在 するページの割合の最大値を示します。本情報は Read/Write の二次キャッシュを利用してい る場合のみ表示することができます。

PerforNavi で表示する性能情報についての詳細は、マニュアル「性能分析機能利用の手引」(IS029) を参照ください。
...........

# 第**3**章 二次キャッシュの導入

本章では、二次キャッシュの導入について説明します。

# **3.1** システム構成

二次キャッシュ機能を利用する場合の、ハードウェア機器、およびソフトウェアの構成例を以下に 示します。

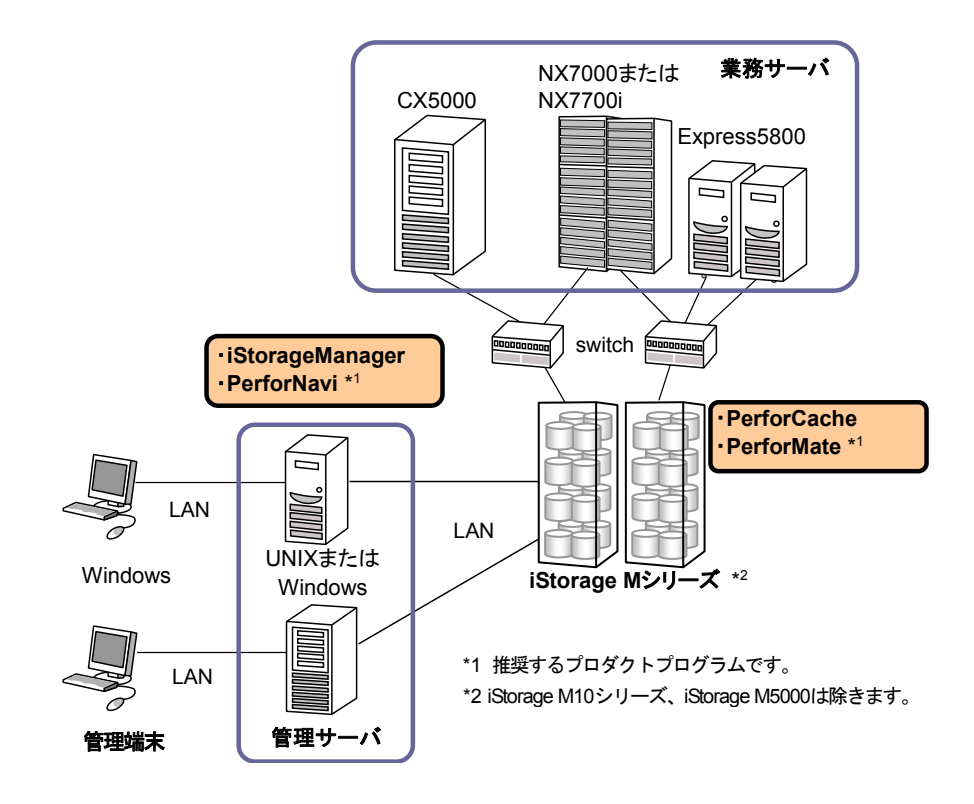

図 3-1 システム構成例

# **3.2** 関連プロダクト

二次キャッシュ機能を利用する場合は、以下のプログラムプロダクトが必須となります。

● PerforCache

本製品です。二次キャッシュを使用する機能を備えています。

● iStorageManager Express または iStorageManager Suite または iStorage 基本制御 ディスクアレイ内のリソースの状態監視、構成設定などの機能を備えています。

また、二次キャッシュ機能をより有効に利用していただくために、以下のプログラムプロダクトの 利用を推奨しています。

● PerforMate, PerforNavi

ディスクアレイの性能を監視、分析する機能を備えています。 二次キャッシュの性能情報を分析することで、二次キャッシュの効果確認や使用状況の確認を 行うことができます。

 $\mathbf{m}$  and  $\mathbf{r}$ 

# **3.3** ソフトウェアのインストール

二次キャッシュ機能を利用するためには、適用するディスクアレイについて、PerforCache および 必須プログラムプロダクトのライセンスを解除する必要があります。ライセンス解除についての詳 細は、マニュアル「構成設定の手引(GUI 編)- M シリーズ」(IS051)を参照してください。

# 第**4**章 二次キャッシュの運用

この章では、二次キャッシュの機能を利用した運用例について説明します。

# **4.1** 初期構築

iSM クライアント(Web GUI)の構成設定を利用して二次キャッシュを構築し、業務で二次キャ ッシュを利用する手順を、以下に示します。

なお、PerforCache、およびストレージ制御ソフトなどの必須プロダクトのライセンスは、すでに 解除されているものとします。ライセンスの解除についての詳細は、マニュアル「iStorage シリーズ 構成設定の手引(GUI 編) - M シリーズ」(IS051)を参照してください。

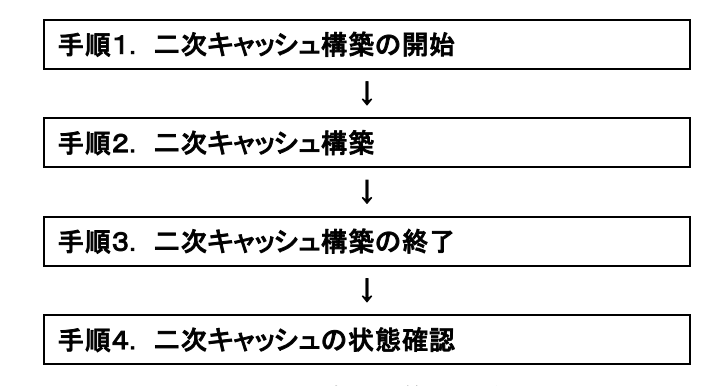

図 4-1 初期構築の手順

#### 手順 1. 二次キャッシュ構築の開始

iSM クライアント (Web GUI)のメイン画面で、二次キャッシュを構築するディスクアレイ を選択し、「構築」メニューから「二次キャッシュ」ー「二次キャッシュ構築」を起動して二 次キャッシュ構築を開始します。

#### 手順 2. 二次キャッシュ構築

二次キャッシュ構築ウィザードが起動するため、以下を指定して二次キャッシュを構築します。

- ・二次キャッシュの種類 (Read/Write または Read 専用)
- ・パーシステントライト領域の構築有無
- ・二次キャッシュを構築する物理ディスク (SSD)

詳細は、「2.2.1 二次キャッシュ構築」を参照してください。

### 手順 3. 二次キャッシュ構築の終了

二次キャッシュ構築を終了し、ディスクアレイの監視を再開します。

## 手順 4. 二次キャッシュの状態確認

iSMクライアント (Web GUI)で、二次キャッシュを構築したディスクアレイの詳細情報を 表示します。二次キャッシュの状態が正常となっていることを確認します。

# **4.2** リードキャッシュの導入効果の確認

二次キャッシュのリードキャッシュ導入後に、PerforNavi を使用して二次キャッシュが有効活用 されていることを確認する手順を、以下に示します。PerforNavi の操作方法については、マニュアル 「性能分析機能利用の手引」(IS029)を参照ください。

なお、PerforMate のライセンスはすでに解除され、ディスクアレイ統計情報の蓄積が開始されて いるものとします。ライセンスの解除についての詳細は、マニュアル「iStorage シリーズ 構成設定 の手引(GUI 編) - M シリーズ」(IS051)を参照してください。

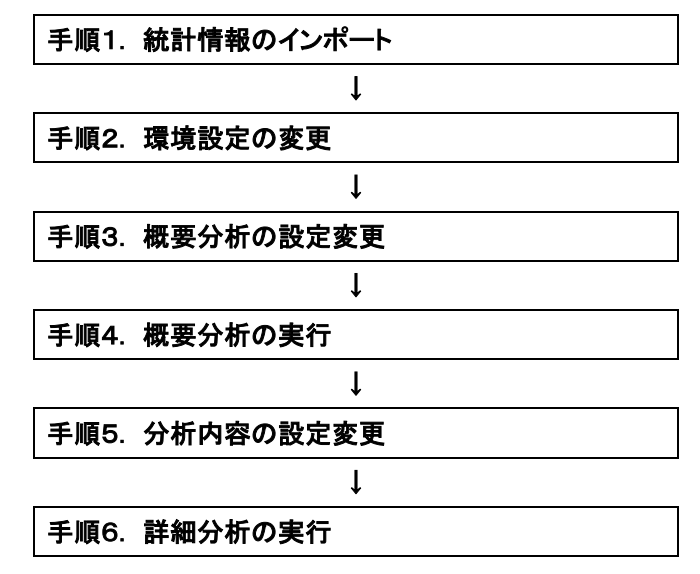

図 4-2 導入効果確認の手順

#### 手順 1. 統計情報のインポート

PerforMate により蓄積されたディスクアレイの統計情報を採取します。PerforNavi を起動し、 「統計情報のインポート」により、採取したディスクアレイの統計情報をインポートします。

## 手順 2. 環境設定の変更

キャッシュの統計情報を分析するため、PerforNavi の「環境設定」で、リソース、および、統 計情報の種別を拡張モードに変更し、PerforNavi を再起動します。既に拡張モードに設定され ていた場合、この操作は不要です。

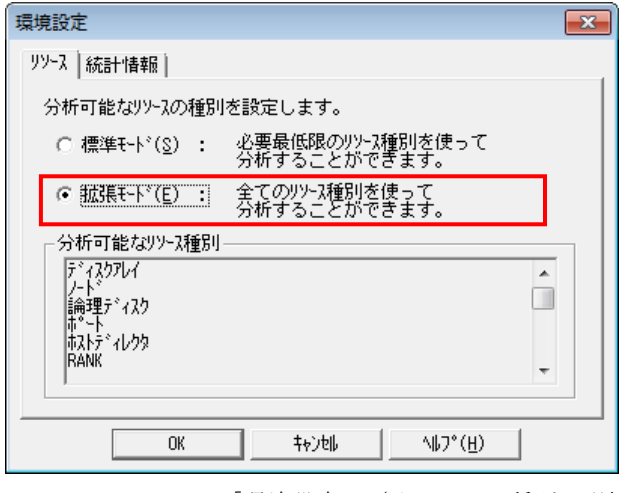

図 4-3 PerforNavi の「環境設定」(リソースの種別の選択)

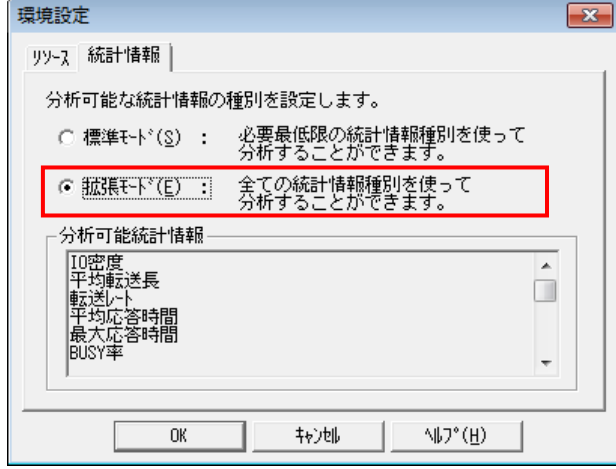

図 4-4 PerforNavi の「環境設定」(統計情報の種別の選択)

## 手順 3. 概要分析の設定変更

「概要分析の設定」で、キャッシュの一次二次キャッシュ HIT 率のデフォルトテンプレート を概要分析の表示対象とします。

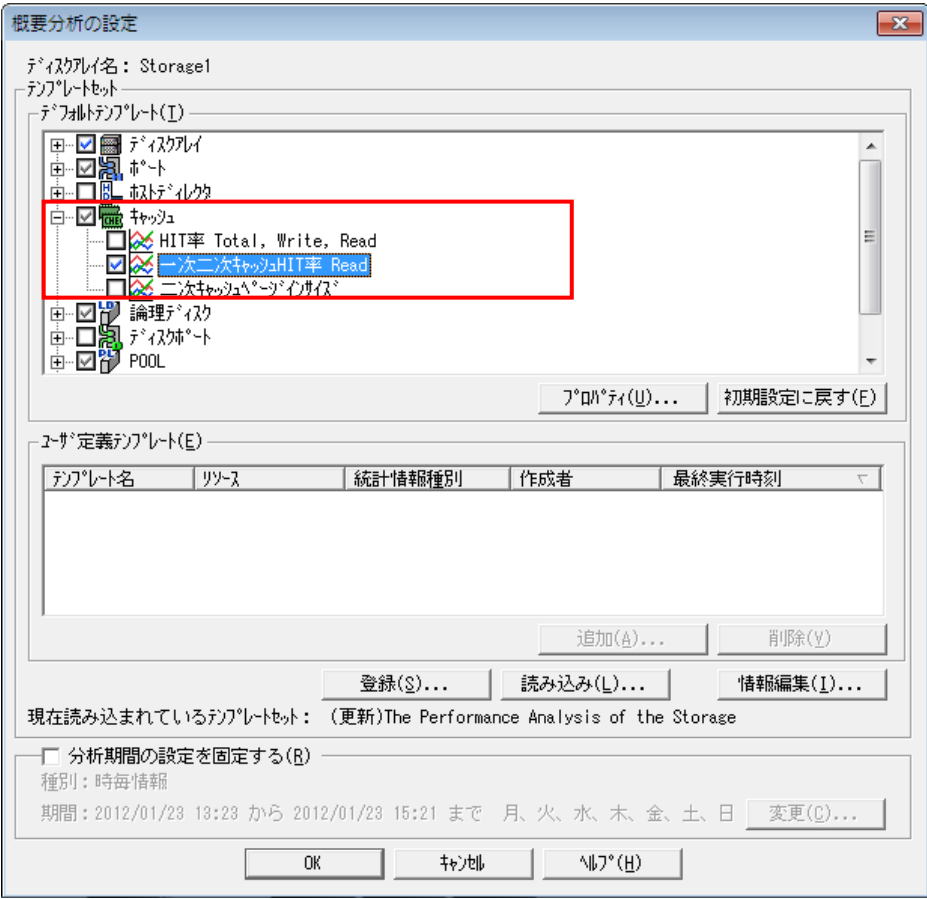

図 4-5 PerforNavi の「概要分析の設定」

## 手順 4. 概要分析の実行

「概要分析」を実行すると、一次二次キャッシュ HIT 率のグラフが表示されます(この例では、 時毎情報の概要分析を実行しています)。

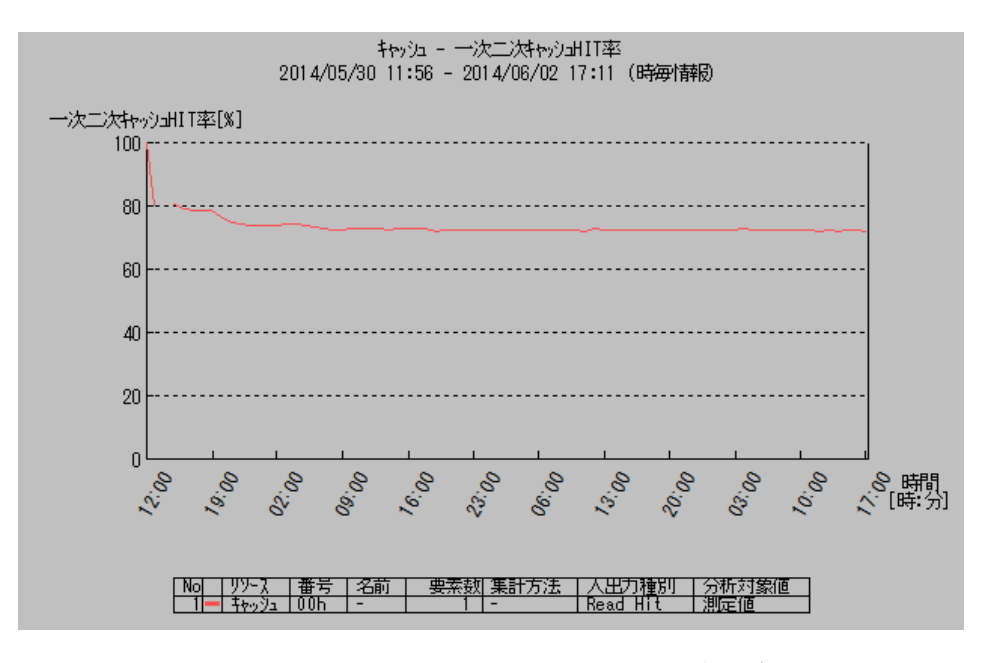

図 4-6 PerforNavi の一次二次キャッシュ HIT 率のグラフ

## 手順 5. 分析内容の設定変更

「分析内容の設定」で、グラフに表示させる統計情報に HIT 率 (Read Hit)を追加します。

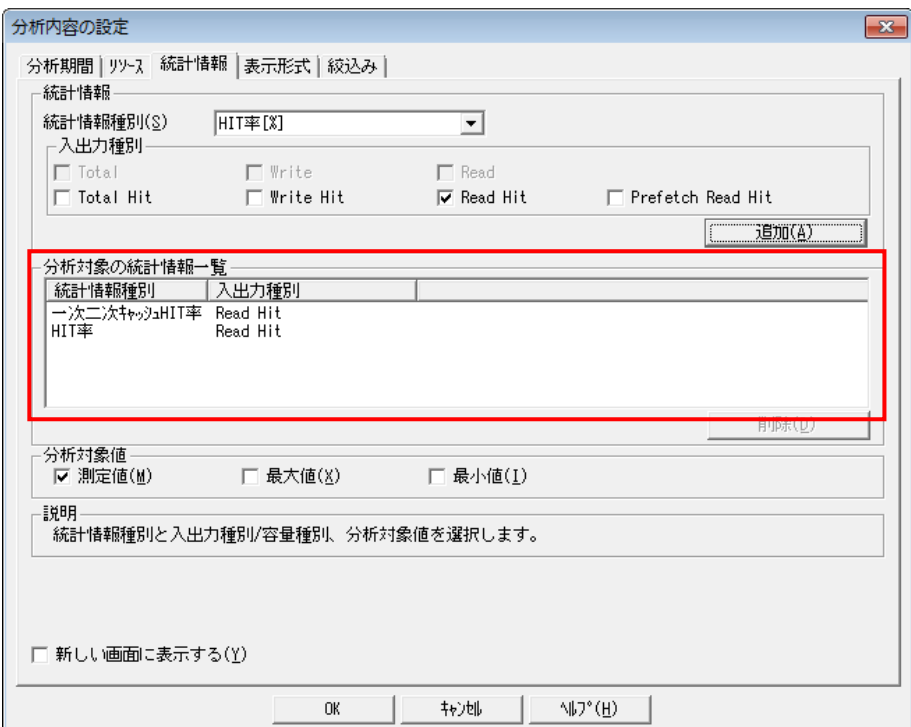

図 4-7 PerforNavi の「分析内容の設定」

#### 手順 6. 詳細分析の実行

一次二次キャッシュ HIT 率、および、一次キャッシュの HIT 率 (Read Hit)が同じグラフ上に 表示されます。一次二次キャッシュ HIT 率が一次キャッシュの HIT 率 (Read Hit) よりも高い 時間がある場合、その時間は二次キャッシュが効果的に使用されています。二次キャッシュの リードキャッシュが効果的に使用されることで、読み出し要求のレスポンスが向上します。

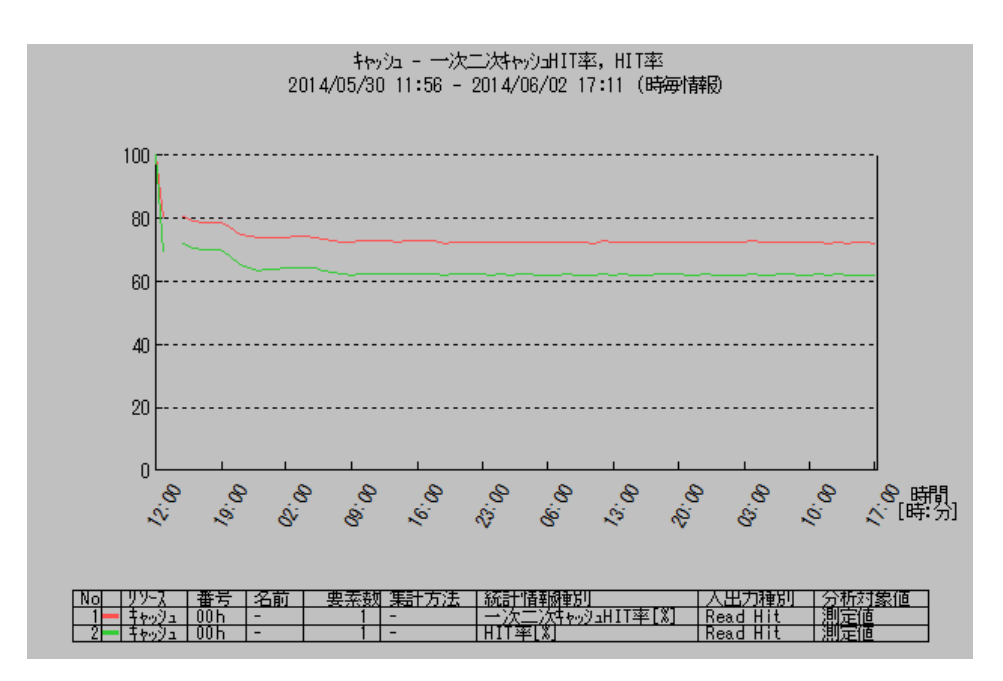

図 4-8 PerforNavi の一次二次キャッシュ HIT 率と一次キャッシュの HIT 率のグラフ

# **4.3** ライトキャッシュの導入効果の確認

二次キャッシュのライトキャッシュ導入後に、PerforNavi を使用して二次キャッシュが有効活用 されていることを確認する手順を、以下に示します。PerforNavi の操作方法については、マニュアル 「性能分析機能利用の手引」(IS029)を参照ください。

なお、PerforMate のライセンスはすでに解除され、ディスクアレイ統計情報の蓄積が開始されて いるものとします。ライセンスの解除についての詳細は、マニュアル「iStorage シリーズ 構成設定 の手引(GUI 編) - M シリーズ」(IS051)を参照してください。

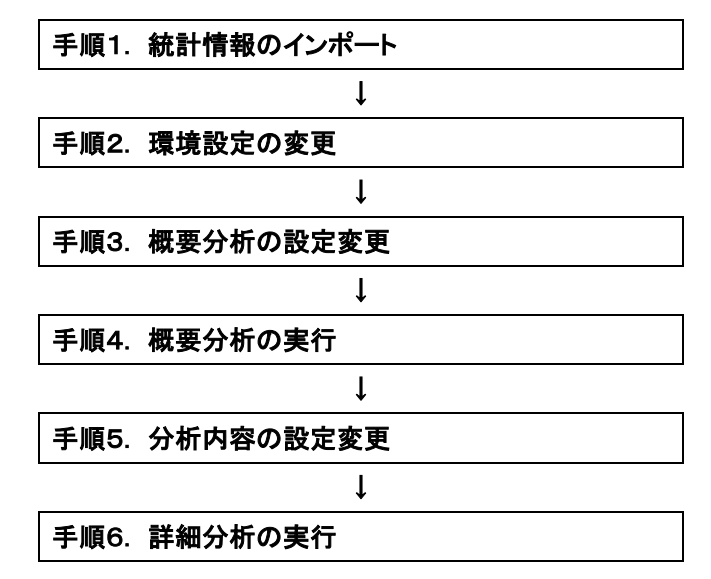

図 4-9 導入効果確認の手順

#### 手順 1. 統計情報のインポート

「4.2 リードキャッシュの導入効果の確認」の手順 1.を参照してください。

#### 手順 2. 環境設定の変更

「4.2 リードキャッシュの導入効果の確認」の手順 2.を参照してください。

## 手順 3. 概要分析の設定変更

「概要分析の設定」で、キャッシュの HIT 率のデフォルトテンプレートを概要分析の表示対象 とします。

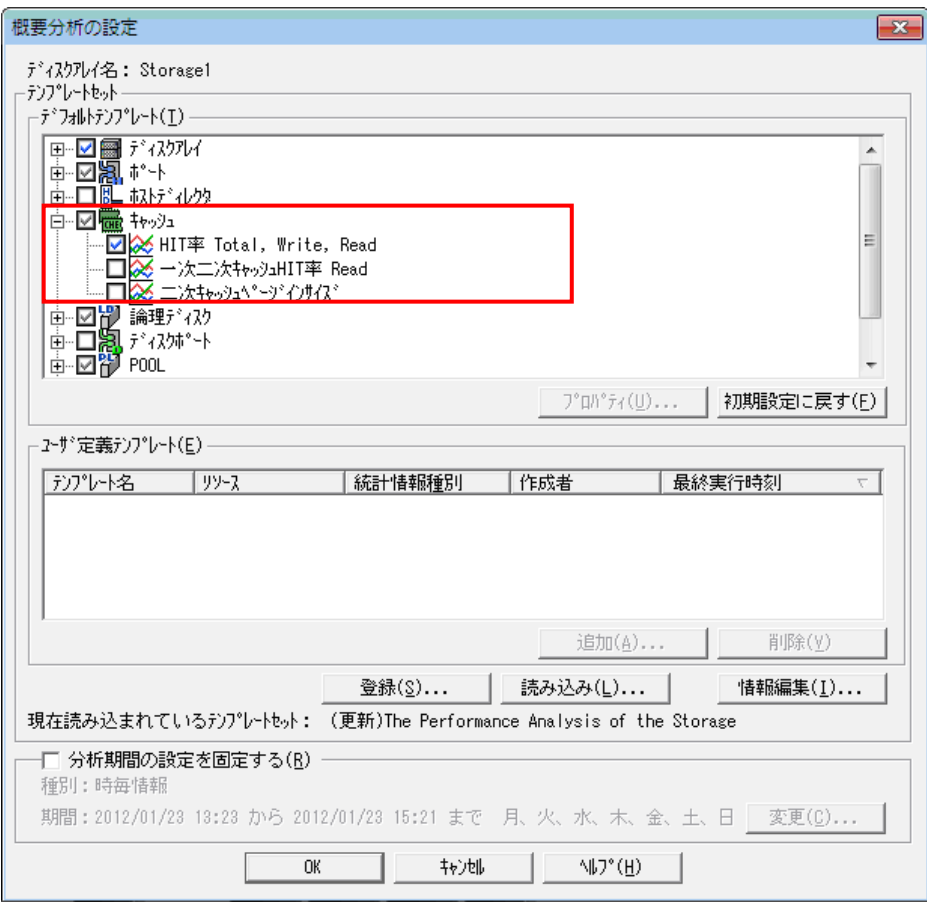

図 4-10 PerforNavi の「概要分析の設定」

#### 手順 4. 概要分析の実行

「概要分析」を実行すると、一次キャッシュの HIT 率のグラフが表示されます(この例では、 時毎情報の概要分析を実行しています)。二次キャッシュのライトキャッシュが効果的に使用 されると、一次キャッシュの HIT 率(Write Hit)が改善され、書き込み要求のレスポンスが向上 します。

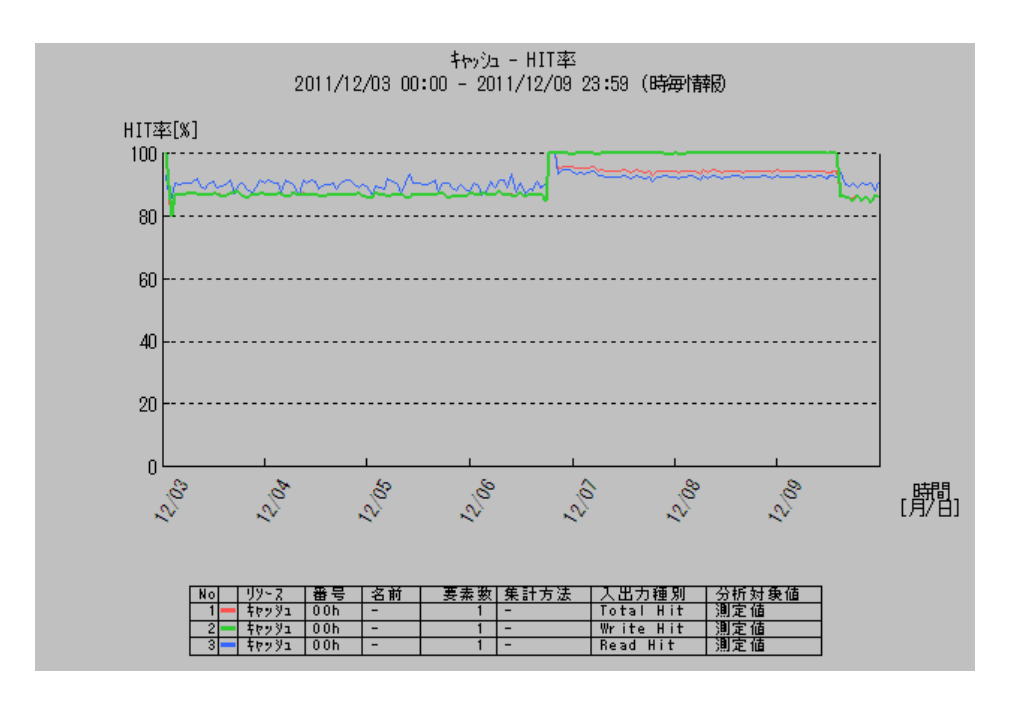

図 4-11 PerforNavi の一次キャッシュの HIT 率のグラフ

## 手順 5. 分析内容の設定変更

「分析内容の設定」で、表示する統計情報を二次キャッシュ平均ダーティページ率に変更しま す。

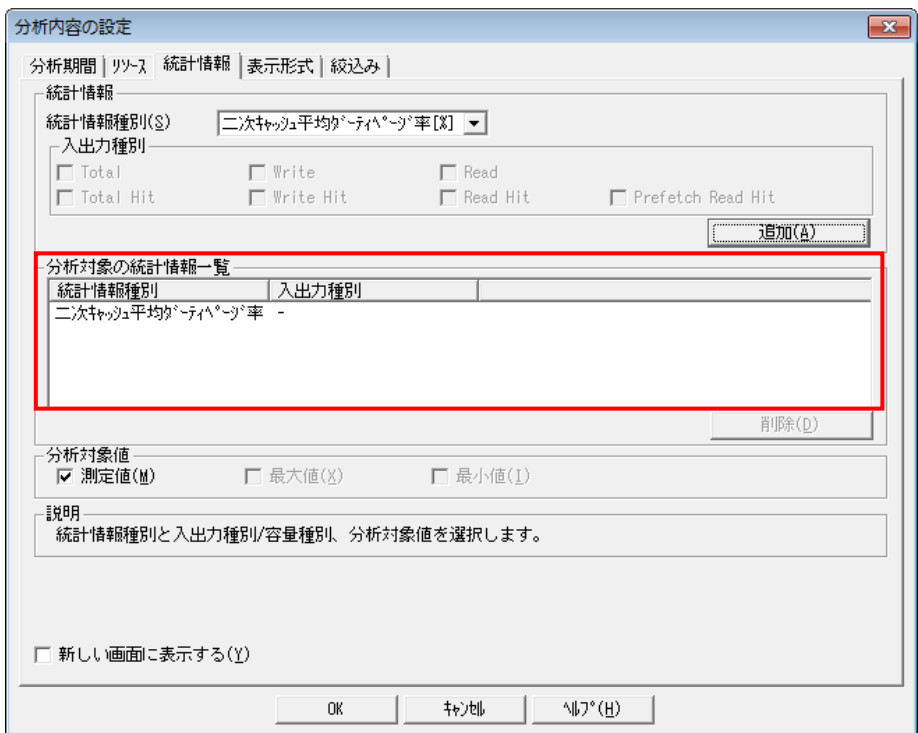

図 4-12 PerforNavi の「分析内容の設定」

### 手順 6. 詳細分析の実行

二次キャッシュ平均ダーティページ率が 0%より大きい時間は、二次キャッシュのライトキャ ッシュが使用されています。

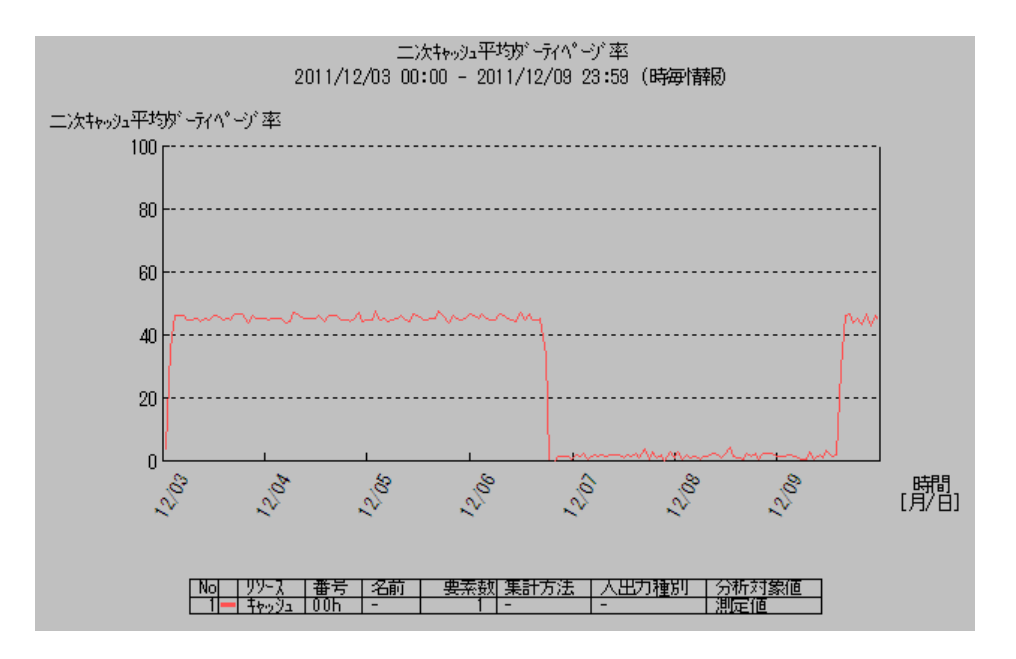

図 4-13 PerforNavi の二次キャッシュ平均ダーティページ率のグラフ

# **4.4** リードキャッシュの使用状況の確認

二次キャッシュのリードキャッシュ導入後に、PerforNavi を使用して二次キャッシュのリードキ ャッシュの使用状況を確認する手順を、以下に示します。PerforNavi の操作方法については、マニ ュアル「性能分析機能利用の手引」(IS029)を参照ください。

なお、PerforMate のライセンスはすでに解除され、ディスクアレイ統計情報の蓄積が開始されて いるものとします。ライセンスの解除についての詳細は、マニュアル「iStorage シリーズ 構成設定 の手引(GUI 編) - M シリーズ」(IS051)を参照してください。

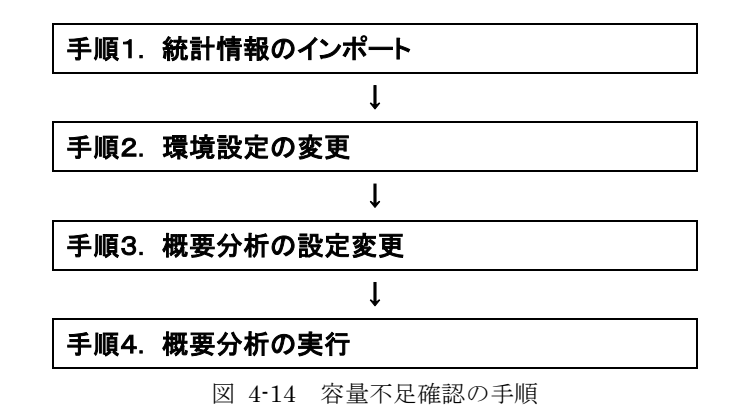

### 手順 1. 統計情報のインポート

「4.2 リードキャッシュの導入効果の確認」の手順 1.を参照してください。

#### 手順 2. 環境設定の変更

「4.2 リードキャッシュの導入効果の確認」の手順 2.を参照してください。

## 手順 3. 概要分析の設定変更

「概要分析の設定」で、キャッシュの二次キャッシュページインサイズのデフォルトテンプレ ートを概要分析の表示対象とします。

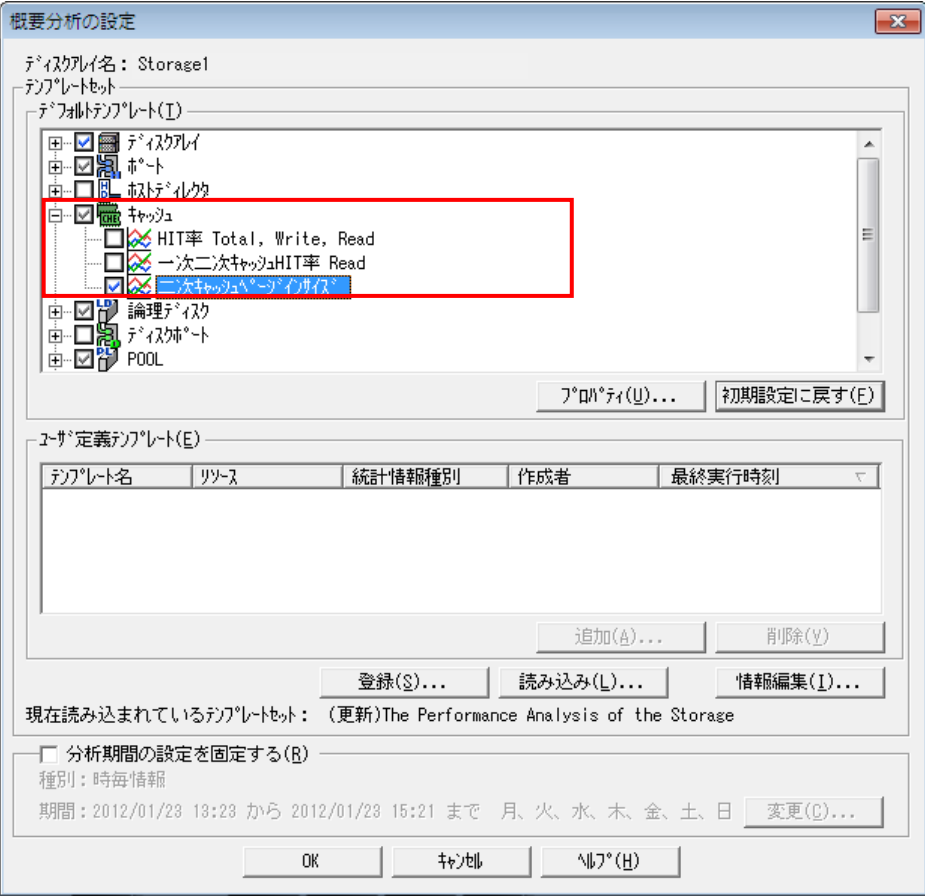

図 4-15 PerforNavi の「概要分析の設定」

## 手順 4. 概要分析の実行

「概要分析」を実行します(この例では、時毎情報の概要分析を実行しています)。業務のサ イクルで二次キャッシュページインサイズが二次キャッシュの論理容量を超える場合、二次キ ャッシュの容量が不足しているため、二次キャッシュの容量を増やすことで、さらに二次キャ ッシュのリードキャッシュを活用できる可能性があります。

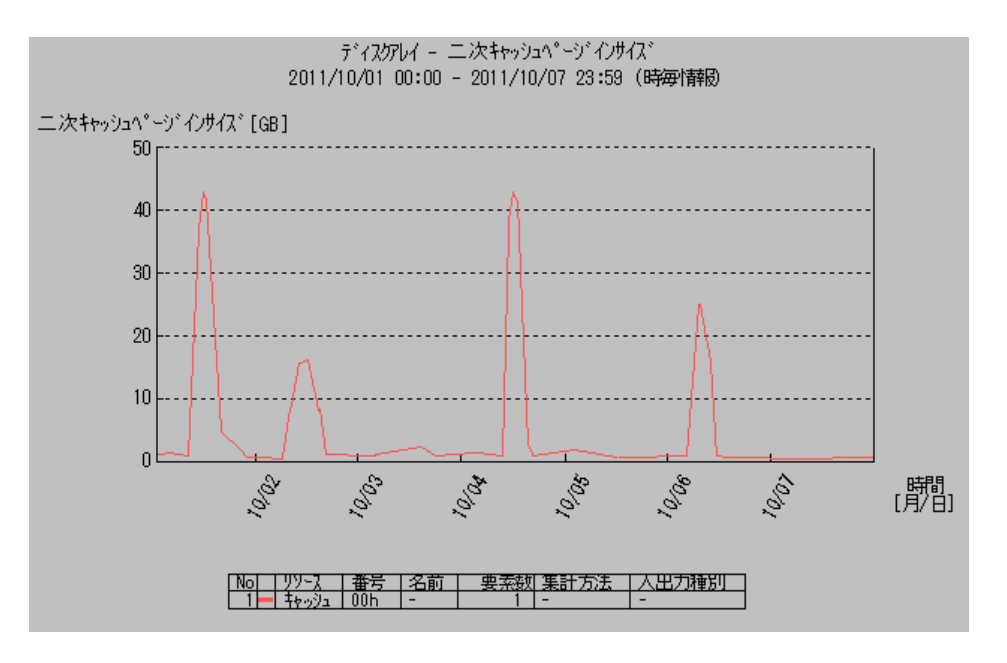

図 4-16 PerforNavi の二次キャッシュページインサイズのグラフ

# **4.5** ライトキャッシュの使用状況の確認

二次キャッシュのライトキャッシュ導入後に、PerforNavi を使用して二次キャッシュのライトキ ャッシュの使用状況を確認する手順を、以下に示します。PerforNavi の操作方法については、マニ ュアル「性能分析機能利用の手引」(IS029)を参照ください。

なお、PerforMate のライセンスはすでに解除され、ディスクアレイ統計情報の蓄積が開始されて いるものとします。ライセンスの解除についての詳細は、マニュアル「iStorage シリーズ 構成設定 の手引(GUI 編) - M シリーズ」(IS051)を参照してください。

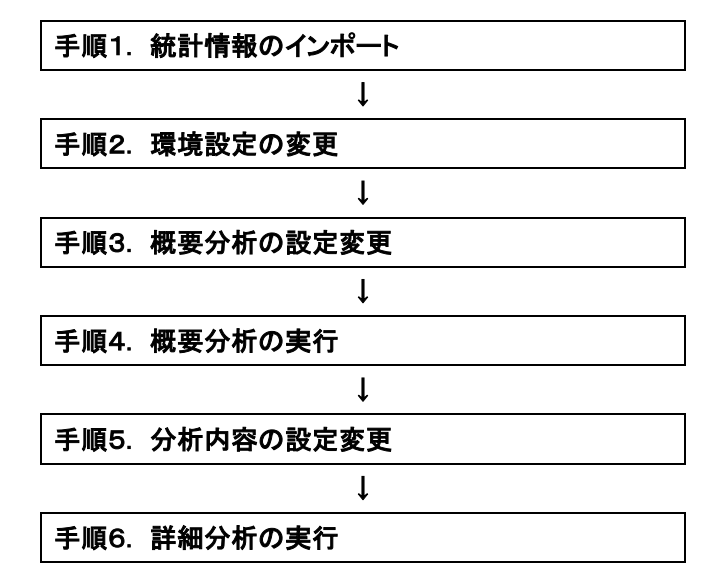

図 4-17 容量不足確認の手順

#### 手順 1. 統計情報のインポート

「4.2 リードキャッシュの導入効果の確認」の手順 1.を参照してください。

#### 手順 2. 環境設定の変更

「4.2 リードキャッシュの導入効果の確認」の手順 2.を参照してください。

#### 手順 3. 概要分析の設定変更

「4.2 リードキャッシュの導入効果の確認」の手順 3.を参照してください。

#### 手順 4. 概要分析の実行

「4.2 リードキャッシュの導入効果の確認」の手順 4.を参照してください。

#### 手順 5. 分析内容の設定変更

「4.2 リードキャッシュの導入効果の確認」の手順 5.を参照してください。

### 手順 6. 詳細分析の実行

二次キャッシュ平均ダーティページ率がグラフ上に表示されます。二次キャッシュ平均ダーティ ページ率が 100%に近い状態が継続して発生している場合、二次キャッシュのライトキャッシュ の容量が不足しているため、二次キャッシュの容量を増やすことでさらにライトキャッシュを 活用できる可能性があります。

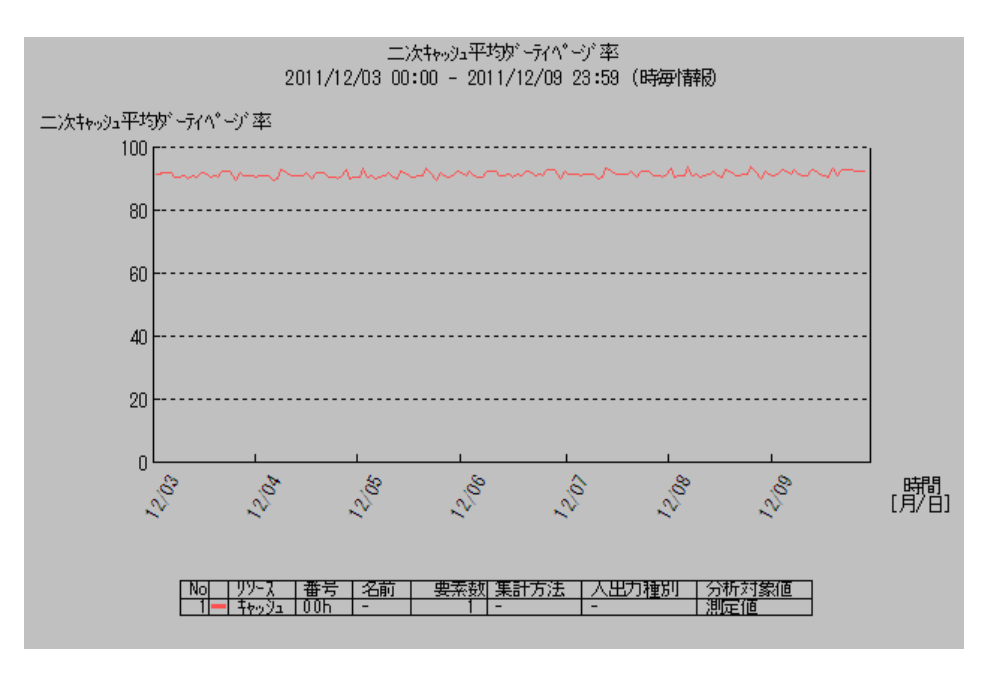

図 4-18 PerforNavi の二次キャッシュ平均ダーティページ率のグラフ

# **4.6** 容量の拡張

二次キャッシュ導入後に、iSM クライアント (Web GUI)の構成設定を利用して二次キャッシュ の容量を拡張する手順を、以下に示します。

> 二次キャッシュの容量を拡張する場合、二次キャッシュ機能を停止させる 必要があります。二次キャッシュ機能を停止すると I/O のレスポンスが低 下する場合があります。そのため、負荷の低い時間帯に作業を実施するこ とを推奨します。

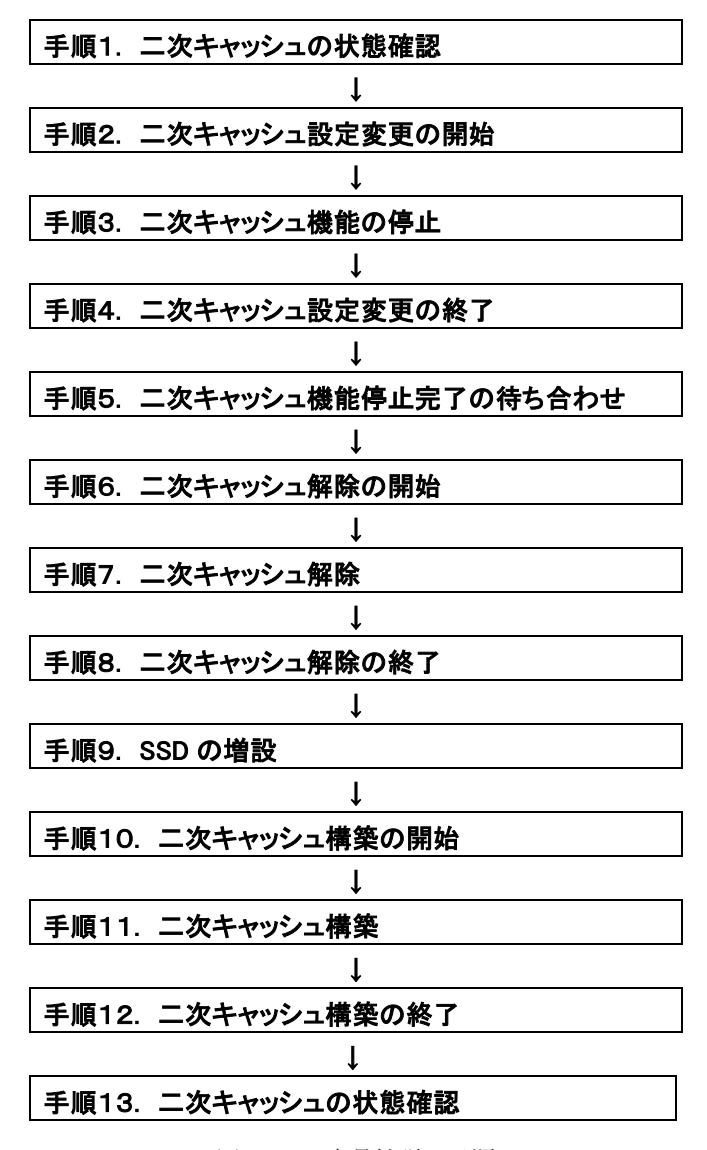

図 4-19 容量拡張の手順

#### 手順 1. 二次キャッシュの状態確認

二次キャッシュ用論理ディスクがフォーマット中ではないことを確認します。iSM クライアント (Web GUI)の画面上で、二次キャッシュ用論理ディスクの状態が「正常(formatting)」以 外となっていることを確認してください。状態が「正常(formatting)」の場合は、フォーマ ットの完了を待ち合わせてください。

#### 手順 2. 二次キャッシュ設定変更の開始

iSM クライアント (Web GUI)のメイン画面で、二次キャッシュの容量を拡張するディスク アレイを選択し、「構築」メニューから「二次キャッシュ」ー「二次キャッシュ設定変更」を 起動して二次キャッシュ設定変更を開始します。

#### 手順 3. 二次キャッシュ機能の停止

二次キャッシュ設定変更ウィザードが起動したら、二次キャッシュ機能の停止を行います。 詳細は、「2.2.3 二次キャッシュ設定変更」を参照してください。

#### 手順 4. 二次キャッシュ設定変更の終了

二次キャッシュ設定変更を終了します。

#### 手順 5. 二次キャッシュ機能停止完了の待ち合わせ

監視を再開し、二次キャッシュ機能の停止完了を待ち合わせます。二次キャッシュ機能の停止 が完了すると二次キャッシュの状態が「注意(L2 cache stop)」に遷移し、二次キャッシュの停止 が完了したことを示すメッセージ (iSM07644) が出力されます。 ※二次キャッシュの停止処理には時間がかかる場合があります。

#### 手順 6. 二次キャッシュ解除の開始

二次キャッシュ機能の停止が完了したら、iSM クライアント (Web GUI)のメイン画面で、 二次キャッシュの容量を拡張するディスクアレイを選択し、「構築」メニューから「二次キャ ッシュ」-「二次キャッシュ解除」を起動して二次キャッシュ解除を開始します。

#### 手順 7. 二次キャッシュ解除

二次キャッシュ解除ウィザードが起動するため、二次キャッシュを解除します。 詳細は、「2.2.2 二次キャッシュ解除」を参照してください。

#### 手順 8. 二次キャッシュ解除の終了

二次キャッシュ解除を終了します。

#### 手順 9. SSD の増設

新たに二次キャッシュとして使用する SSD をディスクアレイに装填します。

## 手順 10. 二次キャッシュ構築の開始

「4.1 初期構築」の手順 1.を参照してください。

## 手順 11. 二次キャッシュ構築

「4.1 初期構築」の手順 2.を参照してください。

## 手順 12. 二次キャッシュ構築の終了

「4.1 初期構築」の手順 3.を参照してください。

## 手順 13. 二次キャッシュの状態確認

「4.1 初期構築」の手順 4.を参照してください。

# **4.7** 二次キャッシュの縮退時の対処

冗長性ありの二次キャッシュを導入した後に、二次キャッシュを構成する物理ディスクの 1 つで 障害が発生し、二次キャッシュの冗長性が失われた状態となった場合の復旧の手順を以下に示します。

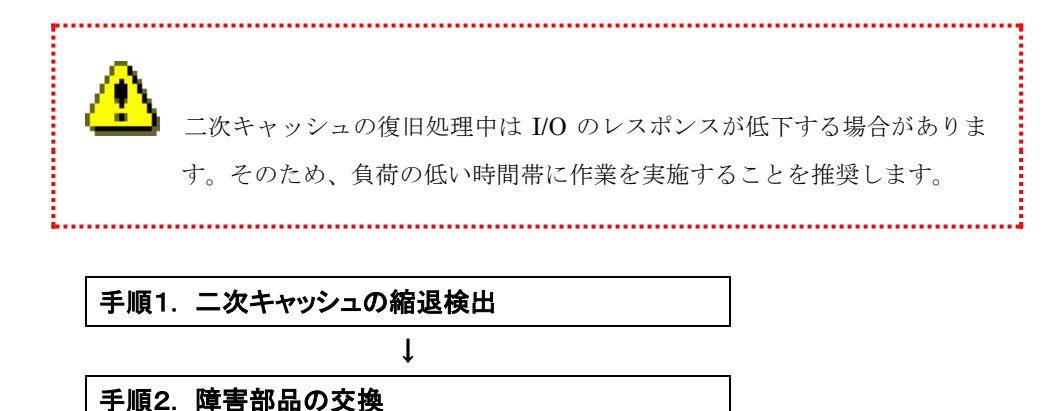

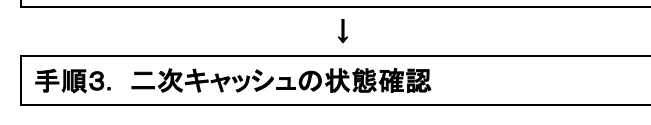

図 4-20 二次キャッシュ縮退時の対処の手順

### 手順 1. 二次キャッシュの縮退検出

二次キャッシュが縮退状態になると、二次キャッシュの状態が「注意(reduce)」に遷移し、 二次キャッシュの縮退発生のメッセージ (iSM07462) が出力されます。このとき、二次キャ ッシュを構成するリソースの状態変更メッセージも同時に出力されます。

#### 手順 2. 障害部品の交換

(iStorage M120/M320/M520/M720 以外の場合)

障害が発生した物理ディスクを交換します。二次キャッシュの復旧処理が開始されると、二次 キャッシュの状態が「注意(reconstructing)」に遷移し、二次キャッシュが復旧処理中である ことを示すメッセージ (iSM07643) が出力されます。

#### (iStorage M120/M320/M520/M720 の場合)

障害が発生した物理ディスクを交換します。二次キャッシュの復旧処理が開始されると、二次 キャッシュ専用プールおよび関連する物理ディスクの状態が「注意(rebuilding)」に遷移し、 関連するリソースの状態変更を示すメッセージが出力されます。復旧処理の進捗率は、関連す る物理ディスクの進捗率で確認できます。

### 手順 3. 二次キャッシュの状態確認

(iStorage M120/M320/M520/M720 以外の場合)

二次キャッシュの復旧が完了すると、二次キャッシュの状態が「正常」に遷移し、二次キャッ シュの復旧完了のメッセージ (iSM07640) が出力されます。

(iStorage M120/M320/M520/M720 の場合)

二次キャッシュの復旧が完了すると、二次キャッシュ専用プールおよび関連する物理ディスク の状態が「正常」に遷移し、関連するリソースの状態変更を示すメッセージが出力されます。

a a a

# **4.8** 二次キャッシュの障害時の対処

二次キャッシュの状態が「障害」、または「障害(reconstructing)」に遷移した場合は、保守員に 連絡してください。

# 付録**A** 留意事項

# **A.1** 二次キャッシュ全般の留意事項

以下に、二次キャッシュ全般の留意事項について記載します。

- (1) SSD に構築された通常のプールの論理ディスクのデータは、二次キャッシュ上に格納される ことはありません。
- (2) 論理ディスクのリードキャッシュを無効に設定している場合、その論理ディスクの二次キャ ッシュのリードキャッシュも無効となります。同様に、論理ディスクのライトキャッシュを 無効に設定している場合、その論理ディスクの二次キャッシュのライトキャッシュも無効と なります。
- (3) 二次キャッシュはディスクアレイ 1 台あたり 1 つ構築できます。
- (4) ディスクアレイに構築可能な二次キャッシュの種類、および二次キャッシュを構成する SSD の諸元を表 A-1 に示します。

| ディスクアレイ                        | Read/Write      | Read 専用(冗長) | Read 専用(非冗長) |
|--------------------------------|-----------------|-------------|--------------|
| iStorage M100/M110/M300 $(*1)$ | $4 \n\triangle$ |             | $2$ 台        |
| iStorage $M120$ ( $*2$ )       |                 |             |              |
| iStorage M310/M500 (*1)        | $40 \pm$        | $40 \pm$    | $2$ 台        |
| iStorage $M320$ ( $*2$ )       |                 |             |              |
| iStorage M510/M700/M710 $(*1)$ | $40 \pm$        | $40 \pm$    |              |
| iStorage M520/M720 $(*2)$      |                 |             |              |

表 A-1 二次キャッシュを構築可能なSSD台数の諸元

- -:構築不可
- (\*1) 台数の諸元の他に論理容量の諸元があります。最大論理容量は4TBです。
- (\*2) 台数の諸元の他に論理容量の諸元があります。最大論理容量は512TBです。
	- 2020年7月時点でサポートしているSSDと台数から、最大論理容量を超えることはありません。 例えば SSD 3.2TB を 40 台使用した場合、論理容量は約 55TB (1TB=10244 Byte) になります。
- (5) 二次キャッシュ専用プールには二次キャッシュ用論理ディスクが 3 つ(パーシステントライト 領域を構築しない場合は 2 つ)構築されます。二次キャッシュ専用プールに通常の論理ディ スクを構築することはできません。
- (6) 二次キャッシュ用論理ディスクは、二次キャッシュに関連する操作以外実施できません。
- (7) ディスクアレイの構成情報を保存する役割を持つ特定の一部の物理ディスクには、二次キャ ッシュを構築できません。
- (8) 二次キャッシュとして利用中の SSD が故障した場合、装置無停止で SSD の交換が可能で す。なお、スペアディスクを構築している場合は、スペアディスクによる自動復旧(交換) が行われます。(iStorage M120/M320/M520/M720 のみ) 復旧中は冗長性がなくなるため、二次キャッシュの効果が一時的に低下する場合がありま す。(iStorage M120/M320/M520/M720 を除く装置では、二次キャッシュとして利用してい る SSD は、スペアディスクによる復旧はできません。)
- (9) 冗長性ありの二次キャッシュを構築する場合、二次キャッシュを構成する SSD の数は偶数と する必要があります。
- (10) iStorageManager Ver9.1 以前で蓄積された統計情報の場合、二次キャッシュ用論理ディスク、 二次キャッシュ専用プール、および、二次キャッシュ専用プールを構成する物理ディスクの 性能情報はすべてゼロで表示されます。ただし、PerforNavi の時毎/日毎/月毎情報でグラフを 表示した場合の、POOL と論理ディスクの BUSY 率は除きます。
- (11) 二次キャッシュ用論理ディスクのうち、パーシステントライトで利用する論理ディスクの容 量は、ディスクアレイ装置のキャッシュメモリの最大搭載容量の半分となります。
- (12) Read 専用(非冗長)で二次キャッシュを構築している場合、二次キャッシュを構成する SSD の 障害が発生すると論理ディスクの Read 性能が低下する可能性があります。

# 付録**B** ライセンス

# **B.1 Apache log4j License**

 Apache License Version 2.0, January 2004 http://www.apache.org/licenses/

TERMS AND CONDITIONS FOR USE, REPRODUCTION, AND DISTRIBUTION

1. Definitions.

 "License" shall mean the terms and conditions for use, reproduction, and distribution as defined by Sections 1 through 9 of this document.

 "Licensor" shall mean the copyright owner or entity authorized by the copyright owner that is granting the License.

 "Legal Entity" shall mean the union of the acting entity and all other entities that control, are controlled by, or are under common control with that entity. For the purposes of this definition, "control" means (i) the power, direct or indirect, to cause the direction or management of such entity, whether by contract or otherwise, or (ii) ownership of fifty percent (50%) or more of the outstanding shares, or (iii) beneficial ownership of such entity.

 "You" (or "Your") shall mean an individual or Legal Entity exercising permissions granted by this License.

 "Source" form shall mean the preferred form for making modifications, including but not limited to software source code, documentation source, and configuration files.

 "Object" form shall mean any form resulting from mechanical transformation or translation of a Source form, including but not limited to compiled object code, generated documentation, and conversions to other media types.

 "Work" shall mean the work of authorship, whether in Source or Object form, made available under the License, as indicated by a copyright notice that is included in or attached to the work (an example is provided in the Appendix below).

 "Derivative Works" shall mean any work, whether in Source or Object form, that is based on (or derived from) the Work and for which the editorial revisions, annotations, elaborations, or other modifications represent, as a whole, an original work of authorship. For the purposes of this License, Derivative Works shall not include works that remain separable from, or merely link (or bind by name) to the interfaces of, the Work and Derivative Works thereof.

"Contribution" shall mean any work of authorship, including

 the original version of the Work and any modifications or additions to that Work or Derivative Works thereof, that is intentionally submitted to Licensor for inclusion in the Work by the copyright owner or by an individual or Legal Entity authorized to submit on behalf of the copyright owner. For the purposes of this definition, "submitted" means any form of electronic, verbal, or written communication sent to the Licensor or its representatives, including but not limited to communication on electronic mailing lists, source code control systems, and issue tracking systems that are managed by, or on behalf of, the Licensor for the purpose of discussing and improving the Work, but excluding communication that is conspicuously marked or otherwise designated in writing by the copyright owner as "Not a Contribution."

 "Contributor" shall mean Licensor and any individual or Legal Entity on behalf of whom a Contribution has been received by Licensor and subsequently incorporated within the Work.

- 2. Grant of Copyright License. Subject to the terms and conditions of this License, each Contributor hereby grants to You a perpetual, worldwide, non-exclusive, no-charge, royalty-free, irrevocable copyright license to reproduce, prepare Derivative Works of, publicly display, publicly perform, sublicense, and distribute the Work and such Derivative Works in Source or Object form.
- 3. Grant of Patent License. Subject to the terms and conditions of this License, each Contributor hereby grants to You a perpetual, worldwide, non-exclusive, no-charge, royalty-free, irrevocable (except as stated in this section) patent license to make, have made, use, offer to sell, sell, import, and otherwise transfer the Work, where such license applies only to those patent claims licensable by such Contributor that are necessarily infringed by their Contribution(s) alone or by combination of their Contribution(s) with the Work to which such Contribution(s) was submitted. If You institute patent litigation against any entity (including a cross-claim or counterclaim in a lawsuit) alleging that the Work or a Contribution incorporated within the Work constitutes direct or contributory patent infringement, then any patent licenses granted to You under this License for that Work shall terminate as of the date such litigation is filed.
- 4. Redistribution. You may reproduce and distribute copies of the Work or Derivative Works thereof in any medium, with or without modifications, and in Source or Object form, provided that You meet the following conditions:
	- (a) You must give any other recipients of the Work or Derivative Works a copy of this License; and
	- (b) You must cause any modified files to carry prominent notices stating that You changed the files; and
	- (c) You must retain, in the Source form of any Derivative Works that You distribute, all copyright, patent, trademark, and attribution notices from the Source form of the Work, excluding those notices that do not pertain to any part of the Derivative Works; and

 (d) If the Work includes a "NOTICE" text file as part of its distribution, then any Derivative Works that You distribute must include a readable copy of the attribution notices contained within such NOTICE file, excluding those notices that do not pertain to any part of the Derivative Works, in at least one of the following places: within a NOTICE text file distributed as part of the Derivative Works; within the Source form or documentation, if provided along with the Derivative Works; or, within a display generated by the Derivative Works, if and wherever such third-party notices normally appear. The contents of the NOTICE file are for informational purposes only and do not modify the License. You may add Your own attribution notices within Derivative Works that You distribute, alongside or as an addendum to the NOTICE text from the Work, provided that such additional attribution notices cannot be construed as modifying the License.

 You may add Your own copyright statement to Your modifications and may provide additional or different license terms and conditions for use, reproduction, or distribution of Your modifications, or for any such Derivative Works as a whole, provided Your use, reproduction, and distribution of the Work otherwise complies with the conditions stated in this License.

- 5. Submission of Contributions. Unless You explicitly state otherwise, any Contribution intentionally submitted for inclusion in the Work by You to the Licensor shall be under the terms and conditions of this License, without any additional terms or conditions. Notwithstanding the above, nothing herein shall supersede or modify the terms of any separate license agreement you may have executed with Licensor regarding such Contributions.
- 6. Trademarks. This License does not grant permission to use the trade names, trademarks, service marks, or product names of the Licensor, except as required for reasonable and customary use in describing the origin of the Work and reproducing the content of the NOTICE file.
- 7. Disclaimer of Warranty. Unless required by applicable law or agreed to in writing, Licensor provides the Work (and each Contributor provides its Contributions) on an "AS IS" BASIS, WITHOUT WARRANTIES OR CONDITIONS OF ANY KIND, either express or implied, including, without limitation, any warranties or conditions of TITLE, NON-INFRINGEMENT, MERCHANTABILITY, or FITNESS FOR A PARTICULAR PURPOSE. You are solely responsible for determining the appropriateness of using or redistributing the Work and assume any risks associated with Your exercise of permissions under this License.
- 8. Limitation of Liability. In no event and under no legal theory, whether in tort (including negligence), contract, or otherwise, unless required by applicable law (such as deliberate and grossly negligent acts) or agreed to in writing, shall any Contributor be liable to You for damages, including any direct, indirect, special, incidental, or consequential damages of any character arising as a result of this License or out of the use or inability to use the Work (including but not limited to damages for loss of goodwill,

 work stoppage, computer failure or malfunction, or any and all other commercial damages or losses), even if such Contributor has been advised of the possibility of such damages.

9. Accepting Warranty or Additional Liability. While redistributing the Work or Derivative Works thereof, You may choose to offer, and charge a fee for, acceptance of support, warranty, indemnity, or other liability obligations and/or rights consistent with this License. However, in accepting such obligations, You may act only on Your own behalf and on Your sole responsibility, not on behalf of any other Contributor, and only if You agree to indemnify, defend, and hold each Contributor harmless for any liability incurred by, or claims asserted against, such Contributor by reason of your accepting any such warranty or additional liability.

END OF TERMS AND CONDITIONS

APPENDIX: How to apply the Apache License to your work.

 To apply the Apache License to your work, attach the following boilerplate notice, with the fields enclosed by brackets "[]" replaced with your own identifying information. (Don't include the brackets!) The text should be enclosed in the appropriate comment syntax for the file format. We also recommend that a file or class name and description of purpose be included on the same "printed page" as the copyright notice for easier identification within third-party archives.

Copyright [yyyy] [name of copyright owner]

Licensed under the Apache License, Version 2.0 (the "License"); you may not use this file except in compliance with the License. You may obtain a copy of the License at

http://www.apache.org/licenses/LICENSE-2.0

Unless required by applicable law or agreed to in writing, software distributed under the License is distributed on an "AS IS" BASIS, WITHOUT WARRANTIES OR CONDITIONS OF ANY KIND, either express or implied. See the License for the specific language governing permissions and limitations under the License.

# **B.2 Flex License**

The flex manual is placed under the same licensing conditions as the rest of flex:

Copyright c 2001, 2002, 2003, 2004, 2005, 2006, 2007 The Flex Project.

Copyright c 1990, 1997 The Regents of the University of California. All rights reserved.

This code is derived from software contributed to Berkeley by Vern Paxson.

The United States Government has rights in this work pursuant to contract no. DE-AC03-76SF00098 between the United States Department of Energy and the University of California.

Redistribution and use in source and binary forms, with or without modification, are permitted provided that the following conditions are met:

Redistributions of source code must retain the above copyright notice, this list of conditions and the following disclaimer.

Redistributions in binary form must reproduce the above copyright notice, this list of conditions and the following disclaimer in the documentation and/or other materials provided with the distribution. Neither the name of the University nor the names of its contributors may be used to endorse or promote products derived from this software without specific prior written permission.

THIS SOFTWARE IS PROVIDED "AS IS" AND WITHOUT ANY EXPRESS OR IMPLIED WARRANTIES, INCLUDING, WITHOUT LIMITATION, THE IMPLIED WARRANTIES OF MERCHANTABILITY AND FITNESS FOR A PARTICULAR PURPOSE.

# **B.3 OpenSSL License**

This is a copy of the current LICENSE file inside the CVS repository.

#### LICENSE ISSUES ==============

 The OpenSSL toolkit stays under a dual license, i.e. both the conditions of the OpenSSL License and the original SSLeay license apply to the toolkit. See below for the actual license texts. Actually both licenses are BSD-style Open Source licenses. In case of any license issues related to OpenSSL please contact openssl-core@openssl.org.

 OpenSSL License ---------------

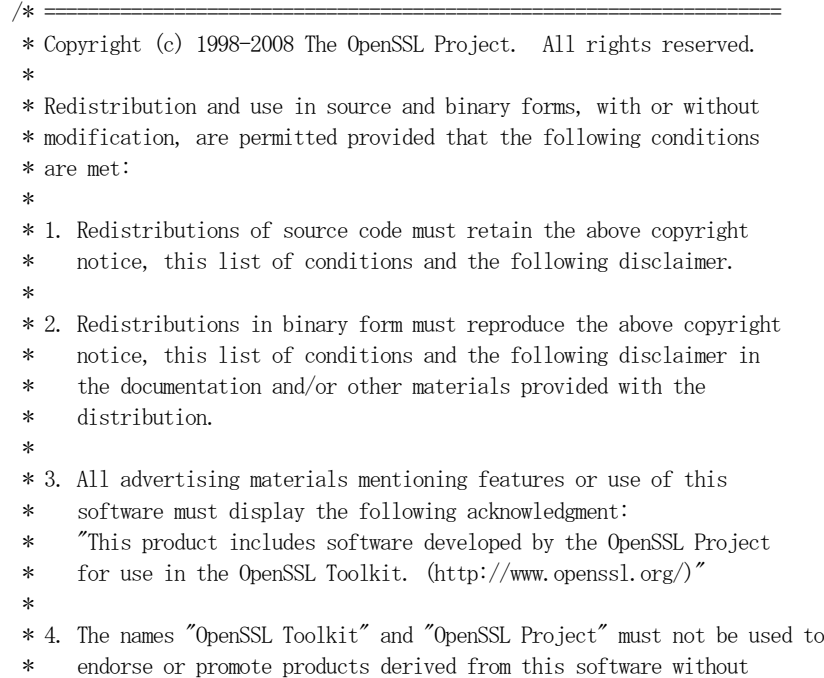

```
 * prior written permission. For written permission, please contact
 * openssl-core@openssl.org.
*
 * 5. Products derived from this software may not be called "OpenSSL"
 * nor may "OpenSSL" appear in their names without prior written
 * permission of the OpenSSL Project.
 *
 * 6. Redistributions of any form whatsoever must retain the following
     acknowledgment:
      * "This product includes software developed by the OpenSSL Project
     for use in the OpenSSL Toolkit (http://www.openssl.org/)"
*
 * THIS SOFTWARE IS PROVIDED BY THE OpenSSL PROJECT ``AS IS'' AND ANY
 * EXPRESSED OR IMPLIED WARRANTIES, INCLUDING, BUT NOT LIMITED TO, THE
 * IMPLIED WARRANTIES OF MERCHANTABILITY AND FITNESS FOR A PARTICULAR
 * PURPOSE ARE DISCLAIMED. IN NO EVENT SHALL THE OpenSSL PROJECT OR
 * ITS CONTRIBUTORS BE LIABLE FOR ANY DIRECT, INDIRECT, INCIDENTAL,
 * SPECIAL, EXEMPLARY, OR CONSEQUENTIAL DAMAGES (INCLUDING, BUT
 * NOT LIMITED TO, PROCUREMENT OF SUBSTITUTE GOODS OR SERVICES;
 * LOSS OF USE, DATA, OR PROFITS; OR BUSINESS INTERRUPTION)
 * HOWEVER CAUSED AND ON ANY THEORY OF LIABILITY, WHETHER IN CONTRACT,
 * STRICT LIABILITY, OR TORT (INCLUDING NEGLIGENCE OR OTHERWISE)
 * ARISING IN ANY WAY OUT OF THE USE OF THIS SOFTWARE, EVEN IF ADVISED
 * OF THE POSSIBILITY OF SUCH DAMAGE.
* ====================================================================
*
 * This product includes cryptographic software written by Eric Young
```
- \* (eay@cryptsoft.com). This product includes software written by Tim
- \* Hudson (tjh@cryptsoft.com).
- \* \*/

 Original SSLeay License -----------------------

/\* Copyright (C) 1995-1998 Eric Young (eay@cryptsoft.com)

```
 * All rights reserved.
```
- \*
	- \* This package is an SSL implementation written
	- \* by Eric Young (eay@cryptsoft.com).
- \* The implementation was written so as to conform with Netscapes SSL. \*
	- \* This library is free for commercial and non-commercial use as long as \* the following conditions are aheared to. The following conditions
	- \* apply to all code found in this distribution, be it the RC4, RSA,
	- \* lhash, DES, etc., code; not just the SSL code. The SSL documentation
	- \* included with this distribution is covered by the same copyright terms

\* except that the holder is Tim Hudson (tjh@cryptsoft.com).

\*

\* Copyright remains Eric Young's, and as such any Copyright notices in

\* the code are not to be removed.

- \* If this package is used in a product, Eric Young should be given attribution
- \* as the author of the parts of the library used.
- \* This can be in the form of a textual message at program startup or

\* in documentation (online or textual) provided with the package.

\*

 \* Redistribution and use in source and binary forms, with or without \* modification, are permitted provided that the following conditions \* are met:

\* 1. Redistributions of source code must retain the copyright

- notice, this list of conditions and the following disclaimer.
- \* 2. Redistributions in binary form must reproduce the above copyright
- \* notice, this list of conditions and the following disclaimer in the
- documentation and/or other materials provided with the distribution.
- \* 3. All advertising materials mentioning features or use of this software
- $must$  display the following acknowledgement:
- \* "This product includes cryptographic software written by
- \* Eric Young (eay@cryptsoft.com)"
- The word 'cryptographic' can be left out if the rouines from the library
- being used are not cryptographic related  $:-$ ).
- \* 4. If you include any Windows specific code (or a derivative thereof) from
- \* the apps directory (application code) you must include an acknowledgement:
- \* "This product includes software written by Tim Hudson (tjh@cryptsoft.com)" \*
	- \* THIS SOFTWARE IS PROVIDED BY ERIC YOUNG ``AS IS'' AND
	- \* ANY EXPRESS OR IMPLIED WARRANTIES, INCLUDING, BUT NOT LIMITED TO, THE
	- \* IMPLIED WARRANTIES OF MERCHANTABILITY AND FITNESS FOR A PARTICULAR PURPOSE
	- \* ARE DISCLAIMED. IN NO EVENT SHALL THE AUTHOR OR CONTRIBUTORS BE LIABLE
	- \* FOR ANY DIRECT, INDIRECT, INCIDENTAL, SPECIAL, EXEMPLARY, OR CONSEQUENTIAL
	- \* DAMAGES (INCLUDING, BUT NOT LIMITED TO, PROCUREMENT OF SUBSTITUTE GOODS
	- \* OR SERVICES; LOSS OF USE, DATA, OR PROFITS; OR BUSINESS INTERRUPTION)
	- \* HOWEVER CAUSED AND ON ANY THEORY OF LIABILITY, WHETHER IN CONTRACT, STRICT
	- \* LIABILITY, OR TORT (INCLUDING NEGLIGENCE OR OTHERWISE) ARISING IN ANY WAY
	- \* OUT OF THE USE OF THIS SOFTWARE, EVEN IF ADVISED OF THE POSSIBILITY OF
	- \* SUCH DAMAGE.
- \*

 \* The licence and distribution terms for any publically available version or \* derivative of this code cannot be changed. i.e. this code cannot simply be

- \* copied and put under another distribution licence
- \* [including the GNU Public Licence.]
- \*/
#### 引 索

# $\overline{H}$

#### $\overline{I}$

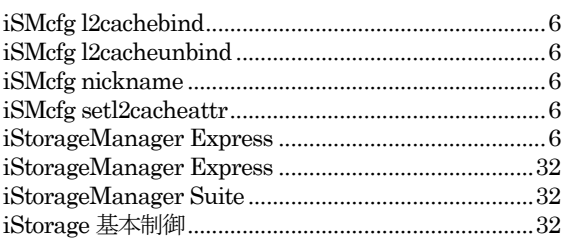

## $\overline{L}$

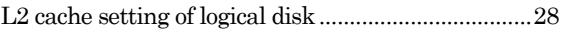

#### $\overline{M}$

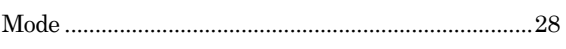

### $\overline{P}$

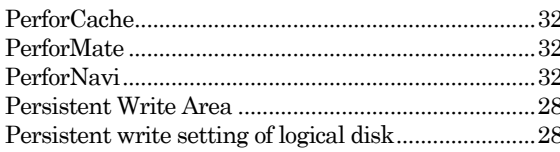

### $\overline{R}$

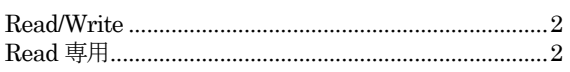

#### $\overline{s}$

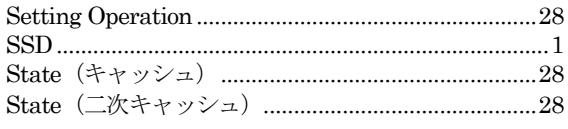

# $\overline{T}$

#### 

#### $\overline{V}$

#### ぅ

#### $\overline{z}$

#### $\overline{\mathcal{E}}$

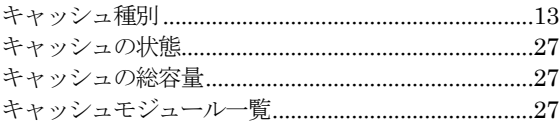

#### $\overline{\iota}$

#### $\overline{t}$

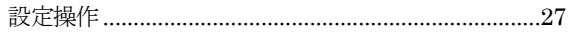

#### $\overline{\overline{\mathcal{K}}}$

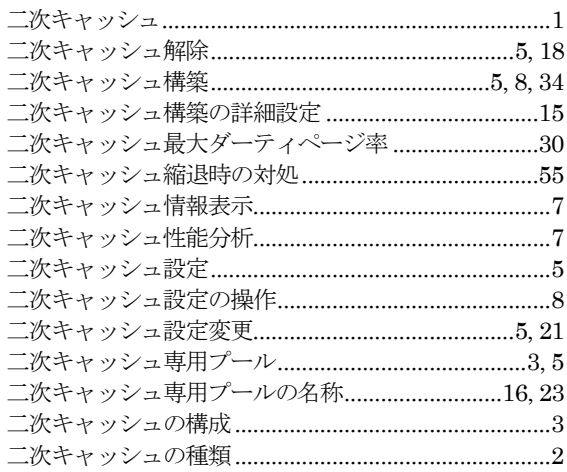

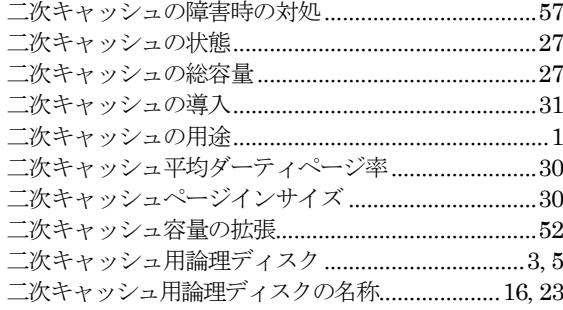

# $\overline{kt}$

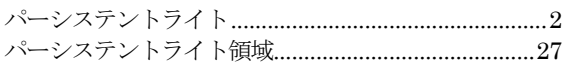

# ふ

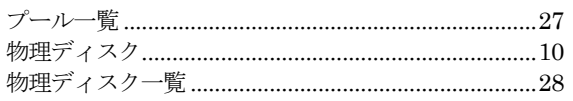

# $\overline{\mathcal{E}}$

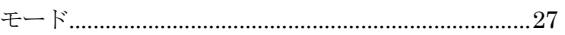

# $\overline{6}$

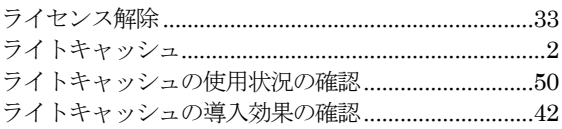

# $\overline{y}$

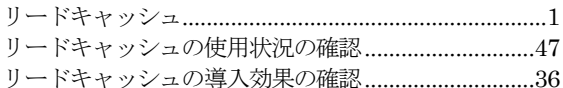

# 

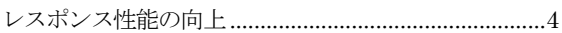

#### $\overline{5}$

論理ディスク単位の二次キャッシュの ON/OFF 設定.5,  $25\,$ 

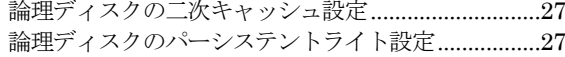

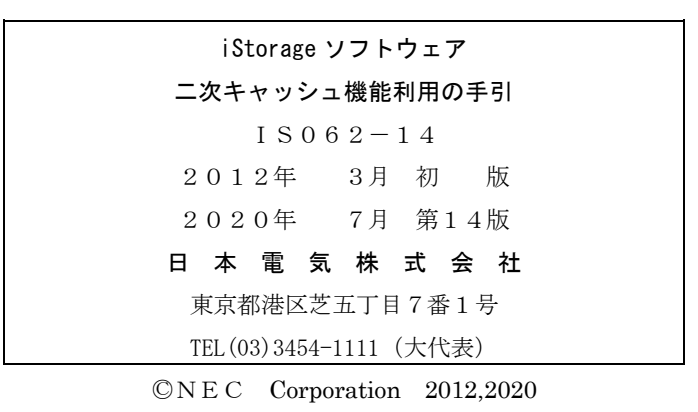

日本電気株式会社の許可なく複製・改変などを行うことはできません。 本書の内容に関しては将来予告なしに変更することがあります。